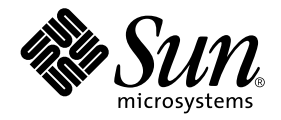

# Manual de Solaris para periféricos de Sun

Sun Microsystems, Inc. 901 San Antonio Road Palo Alto, CA 94303-4900 U.S.A. 650-960-1300

Part No. 806-6171-10 Octubre de 2000, revisión A

Envíe sus comentarios sobre este documento a: docfeedback@sun.com

### Copyright 2000 Sun Microsystems, Inc., 901 San Antonio Road, Palo Alto, California 94303- 4900 U.S.A. Todos los derechos reservados.

Este producto o documento está protegido por derechos de propiedad intelectual y se distribuye bajo licencia, con lo que queda restringida su utilización, distribución y descompilación. No es posible reproducir parte alguna de este producto o documento en forma o medio alguno sin autorización previa en forma escrita de Sun y sus filiales, si existiese alguna. El software procedente de terceros, incluyendo tecnología de tipos de letra, está protegido por copyright, y se ha recibido licencia para la misma de los proveedores de Sun.

Ciertos elementos de este producto pueden proceder de Berkeley BSD systems, con autorización de la University of California. UNIX es una marca registrada en los EE.UU., así como en otros países, y sus licencias se otorgan de forma exclusiva a través de X/Open Company, Ltd. En relación con Netscape Communicator™, se aplica la nota siguiente: (c) Copyright 1995 Netscape Communications Corporation. Todos los derechos reservados.

Sun, Sun Microsystems, el logotipo de Sun, AnswerBook2, docs.sun.com y Solaris son marcas comerciales, marcas comerciales registradas o marcas de servicio de Sun Microsystems, Inc. para los EE.UU. y otros países. Todas las marcas registradas SPARC se utilizan bajo licencia, y son marcas registradas de SPARC International, Inc. para los EE.UU. y otros países. Los productos con marcas registradas SPARC se basan en arquitectura desarrollada por Sun Microsystems, Inc.

OPEN LOOK y la interfaz gráfica de usuario de Sun™ han sido desarrollados por Sun Microsystems, Inc. para sus usuarios y personas u entidades con licencia. Sun reconoce los esfuerzos de Xerox como pionera en la investigación y el desarrollo del concepto de interfaz visual o interfaz gráfica de usuario para la industria de los ordenadores. Sun ostenta licencia no exclusiva de Xerox sobre Xerox Graphical User Interface, licencia que cubre también a entidades con licencia de Sun para la implementación de interfaces gráficas de OPEN LOOK GUIs, y a quienes cumplen con los acuerdos de licencia escritos de Sun.

LA DOCUMENTACIÓN SE PROPORCIONA "TAL CUAL ES", Y QUEDA EXIMIDA TODA CONDICIÓN EXPRESA O IMPLÍCITA, REPRESENTACIONES Y GARANTÍAS, INCLUYENDO CUALQUIER GARANTÍA DE COMERCIALIZACIÓN IMPLÍCITA, ADAPTACIÓN A FINALIDAD PARTICULAR O NO INCUMPLIMIENTO, EXCEPTO HASTA EL LÍMITE EN QUE TALES EXENCIONES NO SEAN VÁLIDAS EN TÉRMINOS LEGALES.

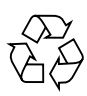

Por favor, recicle

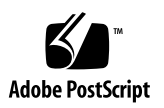

# Índice

### **[Prólogo](#page-8-0) ix**

### **1. [Antes de empezar](#page-14-0) 1**

[Requisitos](#page-14-1) 1

[Información general sobre instalación de periféricos](#page-15-0) 1

▼ [Para preparar el sistema](#page-15-1) 2

[Apagado del sistema](#page-17-0) 3

[Niveles de ejecución 5](#page-18-0)

▼ [Para apagar un sistema monousuario con](#page-19-0) init 6

[El comando](#page-21-0) shutdown 7

▼ [Para apagar un sistema multiusuario con](#page-21-1) shutdown 7

### **2. [Configuración de unidades de disco 1](#page-26-0)1**

[Requisitos](#page-26-1) 11

[Unidades de disco 1](#page-27-0)2

▼ [Para añadir una unidad de disco](#page-27-1) 12

[Preparación del disco](#page-28-0) 13

[La utilidad](#page-28-1) format 13

- [Para formatear un disco](#page-29-0) 14
- ▼ [Para particionar un disco 1](#page-31-0)6
- ▼ [Para etiquetar un disco](#page-36-0) 20

[Creación y montaje de sistemas de archivo 2](#page-37-0)1

- ▼ [Para crear un sistema de archivos](#page-38-0) 21
- ▼ [Para montar un sistema de archivos 2](#page-38-1)2

### **3. [Configuración y utilización de unidades de cinta 2](#page-42-0)5**

[Requisitos](#page-42-1) 25

[Unidades de cinta 2](#page-43-0)6

[Para añadir una unidad de cinta 2](#page-44-0)7

[Comandos diversos para cinta](#page-45-0) 28

- ▼ [Para visualizar el estado de una unidad de cinta](#page-45-1) 28
- ▼ [Para tensar un cartucho de cinta de 1/4 pulgadas](#page-46-0) 29
- ▼ [Para rebobinar una cinta](#page-47-0) 29
- ▼ [Para limpiar una unidad de cinta](#page-47-1) 30

[Utilidades para cinta 3](#page-47-2)0

[Comando](#page-48-0) cpio 31

[Comando](#page-49-0) dd 32

[Comando](#page-49-1) ufsdump 32

[Comando](#page-50-0) ufsrestore 33

[Comando](#page-52-0) tar 35

### **4. [Configuración de soportes extraíbles](#page-54-0) 37**

Requisitos 38

[Unidades de CD-ROM y de DVD-ROM](#page-55-0) 38

- ▼ [Para incorporar una unidad de CD-ROM o DVD-ROM 3](#page-56-0)9
- ▼ [Para incorporar otra unidad de CD-ROM o DVD-ROM](#page-57-0) 40

[Unidades de grabación de CD 4](#page-57-1)0

[Unidades de disquete](#page-58-0) 41

▼ [Para añadir una unidad de disquete](#page-58-1) 41

[Tarjetas de memoria PCMCIA](#page-59-0) 41

▼ [Para formatear una tarjeta de memoria PCMCIA](#page-59-1) 42

[Gestión de dispositivos de CD-ROM, DVD-ROM y disquete por Solaris 4](#page-61-0)3

[Administración de volúmenes 4](#page-61-1)3 [Comparación del montaje automático frente al manual](#page-64-0) 46 [Material de referencia para dispositivos de CD-ROM y de disquete](#page-65-0) 47 [Utilización de CDs y disquetes](#page-66-0) 48

### **5. [Configuración de placas opcionales](#page-68-0) 51**

[Placas opcionales 5](#page-68-1)1 [Requisitos](#page-69-0) 52 [Para añadir una tarjeta de opción](#page-69-1) 52

### **A. [Direccionamiento SCSI 5](#page-72-0)5**

[Subsistema SCSI](#page-72-1) 56

[Controlador SCSI](#page-74-0) 57

[Esquemas de selección de dirección SCSI 5](#page-74-1)7

[Direcciones y nombres de dispositivo](#page-74-2) 57 [Métodos de direccionamiento de ID de destino](#page-75-0) 57 [Nombres de dispositivo físico 5](#page-76-0)9 [Nombres de dispositivo lógico](#page-77-0) 59

**B. [Arranque del sistema 6](#page-80-0)3**

[Para cambiar al indicador](#page-80-1) ok 63

[Para arrancar tras conectar un periférico 6](#page-81-0)4

- ▼ [Para arrancar de manera automática](#page-81-1) 64
- ▼ [Para arrancar en estado multiusuario \(Estado inic 3\) 6](#page-82-0)5
- ▼ [Para arrancar en estado monousuario \(Nivel de ejecución S\)](#page-82-1) 65
- [Para arrancar de manera interactiva 6](#page-83-0)6
- [Para detener el proceso de arranque 6](#page-84-0)7

## Tablas

- TABLA 1-1 SunOS y versiones de Solaris correspondientes 2
- TABLA 1-2 Comandos de apagado 4
- TABLA 1-3 Niveles de ejecución 5
- TABLA 2-1 Campos /etc/vfstab 23
- TABLA 3-1 Dirección y nombres de dispositivo lógico de unidades de cinta 26
- TABLA 4-1 Opciones de utilidad fdformat 42
- TABLA 4-2 Opciones de nombre de dispositivo de utilidad fdformat 43
- TABLA 4-3 Descripciones de la sintaxis de control de dispositivos 45
- TABLA 4-4 Puntos de montaje de sistema de archivos de CD-ROM y disquete 47
- TABLA 4-5 Ubicaciones de soporte en CD-ROM y disquete en /vol sin sistema de archivos presente 48
- TABLA 4-6 Operaciones que pueden realizarse con DVDs, CDs y disquetes 48
- TABLA A-1 Direcciones de destino SCSI 58
- TABLA A-2 Nombres de dispositivo lógico para unidad de cinta 61
- TABLA B-1 Pasos en el procedimiento de arranque interactivo 66

# <span id="page-8-0"></span>Prólogo

El *Manual de Solaris para periféricos de Sun* describe la manera de incorporar y configurar dispositivos periféricos adicionales de Sun Microsystems tales como unidades de disco, de cinta, unidades de CD-ROM y placas opcionales a un sistema existente utilizando el entorno operativo Solaris™.

**Nota:** El entorno operativo Solaris incluye el entorno SunOS™, el entorno OpenWindows™, el Common Desktop Environment (CDE), compiladores y otros tipos de software.

**Nota:** Las instrucciones de este manual están diseñadas para administradores dell sistema con experiencia.

## Antes de leer el manual

Antes de comenzar a servirse de la información contenida en este manual, deberá:

- Leer la documentación adjunta a los dispositivos periféricos.
- Instalar el software Solaris en el sistema.

**Nota:** Si no ha instalado aún el entorno operativo Solaris en el sistema, hágalo ahora.

**Sugerencia:** Si precisa más información sobre la instalación del entorno operativo Solaris en su sistema, consulte la *Solaris Advanced Installation Guide*.

## Organización de este manual

Este manual contiene los capítulos siguientes:

El Capítulo 1 describe los procedimientos que deben llevarse a cabo antes de instalar periféricos nuevos.

El Capítulo 2 describe la manera de configurar dispositivos de unidad de disco utilizando el entorno operativo Solaris.

El Capítulo 3 describe la manera de configurar y utilizar dispositivos de unidad de cinta con el entorno operativo Solaris.

El Capítulo 4 describe la forma de configurar unidades de DVD-ROM, de CD-ROM, de disquete y tarjetas de memoria PCMCIA.

El Capítulo 5 describe la manera de configurar una tarjeta de opciones empleando el entorno operativo Solaris.

El Apéndice A describe la manera de abordar conceptos referentes al subsistema periférico SCSI.

El Apéndice B describe la forma de arrancar el sistema al añadir un dispositivo nuevo.

## Utilización de comandos UNIX

Este documento no contiene información acerca de comandos UNIX® básicos.

Si precisa información a ese respecto, consulte la documentación siguiente:

- Documentación en línea AnswerBook™ sore el entorno de software Solaris
- Cualquier otra documentación sobre software recibida con el sistema.

# Convenciones tipográficas

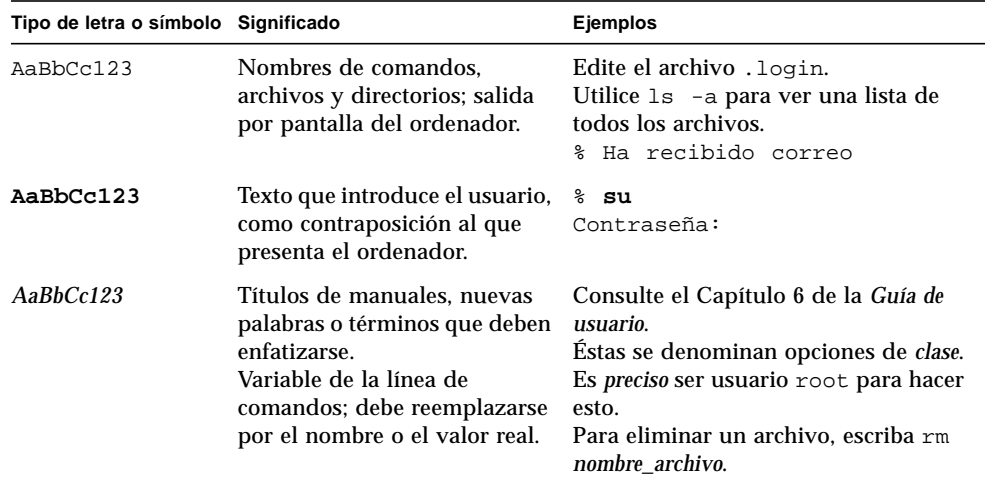

### **TABLA P-1** Convenciones tipográficas

# Indicadores de los shells

**TABLA P-2** Indicadores de los shells

| Shell                                       | Indicador                   |
|---------------------------------------------|-----------------------------|
| Shell C                                     | nombre_máquina <sup>§</sup> |
| Shell de C para superusuario                | nombre_máquina#             |
| Shell de Bourne y Korn                      | \$                          |
| Shell de Bourne y de Korn para superusuario | #                           |

## Documentos relacionados

**TABLA P-3** Documentos relacionados

| Aplicación                 | Título                                                        | Número de<br>referencia |
|----------------------------|---------------------------------------------------------------|-------------------------|
| Administración del sistema | Solaris 1.x (SunOS 4.x) Handbook for Sun Peripherals 801-2424 |                         |
| Administración del sistema | Solaris 8 System Administration Guide, Volume I               | 805-7228                |
| Administración del sistema | Solaris 8 System Administration Guide, Volume II              | 805-7229                |
| Administración del sistema | OpenBoot 2.x Command Reference Manual                         | 805-4434                |
| Administración del sistema | OpenBoot 3.x Command Reference Manual                         | 805-4436                |

## Pedidos de la documentación de Sun

Fatbrain.com, una librería para profesionales situada en Internet, tiene a su disposición una selección de la documentación de productos de Sun Microsystems, Inc.

Para conocer la lista de documentos disponibles y la forma de solicitarlos, visite el centro de documentación de Sun (Sun Documentation Center) de Fatbrain.com en:

http://www.fatbrain.com/documentation/sun

## Acceso a la documentación en línea de Sun

El sitio web docs.sun.com le permitirá tener acceso a documentación técnica de Sun en la World Wide Web. Podrá examinar el archivo docs.sun.com o buscar un título de manual específico en:

http://docs.sun.com.

# Sun agradece sus comentarios

Estamos muy interesados en la mejora de nuestra documentación y agradeceremos sus comentarios y sugerencias, que puede hacernos llegar por correo electrónico a la siguiente dirección:

docfeedback@sun.com

Le rogamos que incluya el número de referencia del documento (806-6171-10) en la línea correspondiente al asunto (subject) de su mensaje de correo.

## <span id="page-14-0"></span>Antes de empezar

El presente capítulo describe los procedimientos que deben llevarse a cabo antes de instalar periféricos nuevos.

## <span id="page-14-1"></span>Requisitos

Antes de continuar con los procedimientos de este capítulo, deberá tener:

- Haber instalado el software Solaris
- Contar con privilegios de superusuario
- Haber arrancado el sistema.

**Nota:** En cuanto a las instrucciones de instalación y la información de superusuario para Solaris™, consulte la *Solaris Advanced Installation Guide*.

**Nota:** Si precisa información sobre el arranque del sistema, consulte el Apéndice B, "Arranque del sistema".

# <span id="page-15-0"></span>Información general sobre instalación de periféricos

La tabla siguiente, proporciona una lista de pasos comunes que deben realizarse al incorporar un periférico a un sistema. Si precisa información detallada sobre un paso concreto, consulte la sección específica en este manual.

- "Para preparar el sistema" en la página 2
- "Apagado del sistema" en la página 4
- Direccionamiento y conexión del periférico (específicos del dispositivo)
- "Arranque del sistema" en la página 63
- Emplee utilidades de software para preparar el periférico para su utilización (específicas del dispositivo)

### <span id="page-15-1"></span>▼ Para preparar el sistema

**1. Compruebe la revisión del sistema operativo con el comando** uname -rs**:**

Escriba uname  $-rs$ :

```
# uname -rs
SunOS 5.x
```
Se muestra la revisión SunOS.

El *entorno operativo Solaris*, al que se refiere este manual, incluye el sistema operativo SunOS, así como compiladores y software de otros tipos. Para determinar el entorno operativo Solaris que se corresponde con su SunOS, consulte la TABLA 1-1 en la página 2.

La TABLA 1-1 muestra qué revisiones de SunOS se proporcionaron con las distintas versiones del entorno operativo Solaris.

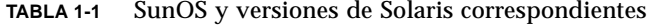

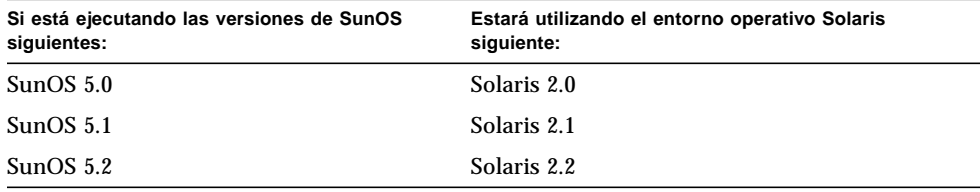

| Si está ejecutando las versiones de SunOS<br>siguientes: | Estará utilizando el entorno operativo Solaris<br>siguiente: |
|----------------------------------------------------------|--------------------------------------------------------------|
| SunOS <sub>5.3</sub>                                     | Solaris 2.3                                                  |
| SunOS <sub>5.4</sub>                                     | Solaris 2.4                                                  |
| SunOS 5.5                                                | Solaris 2.5                                                  |
| SunOS 5.5.1                                              | Solaris 2.5.1                                                |
| SunOS 5.6                                                | Solaris 2.6                                                  |
| SunOS 5.7                                                | Solaris 7                                                    |
| SunOS <sub>5.8</sub>                                     | Solaris 8                                                    |

**TABLA 1-1** SunOS y versiones de Solaris correspondientes (Continuación)

**Nota:** Si opera con un entorno distinto de Solaris 2.x, Solaris 7 o Solaris 8, no serán aplicables los comandos y tareas descritos en este manual.

**Nota:** Si utiliza SunOS 4.x, consulte *Solaris 1.x (SunOS 4.x) Handbook for Sun Peripherals.*

#### **2. Cree el archivo** /reconfigure**:**

# **touch /reconfigure**

El comando touch /reconfigure lleva a cabo la misma función que el comando boot -r. Permite al sistema operativo reconocer la presencia de todo dispositivo periférico recién instalado, una vez que se vuelve a arrancar el sistema.

#### **3. Incorpore un controlador de dispositivo si es necesario.**

Si se necesita un nuevo controlador de dispositivo, utilice el comando pkgadd o la herramienta Administrador de software para realizar esta tarea.

**Nota:** Esta tarea es optativa; la mayor parte de los controladores de dispositivo ya formarán parte integrante del sistema operativo. Si se necesita algún controlador de dispositivo, deberá recibir un CD-ROM junto con el nuevo periférico, así como instrucciones para la incorporación del controlador de dispositivo. Si no cuenta con un CD-ROM o instrucciones sobre la incorporación de un controlador de dispositivo específico, es probable que no necesite entonces ningún dispositivo nuevo. Por tanto, podrá pasar por alto este paso.

**Nota:** Consulte la *System Administration Guide* y la *Solaris Advanced Installation Guide* si precisa instrucciones sobre la incorporación de controladores de dispositivo.

## <span id="page-17-0"></span>Apagado del sistema

A no ser que esté incorporando un periférico *en marcha*, deberá apagar el sistema operativo y desconectar el sistema antes de instalar el nuevo periférico.

Antes de apagar el sistema operativo, debe detener cualquier aplicación en marcha y cerrar los archivos que permanezcan abiertos en el sistema.

Cuando se disponga a apagar un sistema, deberá determinar qué comando de apagado de los siguientes es el adecuado para el sistema, así como para la tarea que se disponga a realizar:

- /sbin/init
- /usr/sbin/shutdown
- /usr/sbin/halt
- /usr/sbin/reboot

**Nota:** Consulte la TABLA 1-2 en la página 5 si precisa una definición de cada comando de apagado.

Estos comandos inician procedimientos de apagado, interrumpen todos los procesos en ejecución, escriben datos en el disco y apagan el software del sistema según el nivel de ejecución adecuado.

**Nota:** init y shutdown son los dos métodos más fiables de cerrar un sistema, ya que emplean secuencias  $rc$  para interrumpir procesos que se están ejecutando y apagar el sistema con una pérdida de datos mínima. Los comandos halt y reboot no ejecutan las secuencias rc en la forma adecuada, y no son el método más apropiado para apagar el sistema.

**Nota:** Si precisa más información sobre secuencias rc, consulte la *System Administration Guide*, "Boot Files and Run Levels."

La tabla siguiente describe cada uno de los *comandos* de apagado. Para *procedimientos* de apagado, consulte "Para apagar un sistema monousuario con init" en la página 6 y "Para apagar un sistema multiusuario con shutdown" en la página 8.

**TABLA 1-2** Comandos de apagado

| Comando  | <b>Función</b>                                                                                                    |
|----------|----------------------------------------------------------------------------------------------------|
| init n   | Utilice el comando init para apagar un sistema cuando no existan usuarios a<br>los que sea necesario avisar. init puede utilizarse también para cambiar<br>niveles de ejecución. Por ejemplo, utilice init 6 para rearrancar un sistema.<br>Consulte "Niveles de ejecución" en la página 5 si precisa más información.                                                                 |
| shutdown | Utilice el comando shutdown al apagar un sistema con varios usuarios.<br>El comando shutdown envia un mensaje de advertencia a todos los usuarios<br>conectados, espera 60 segundos (el tiempo predeterminado) y cierra entonces<br>el sistema, quedando en estado de un solo usuario. Consulte el procedimiento<br>"Para apagar un sistema multiusuario con shutdown" en la página 8. |
| halt.    | Utilice el comando halt cuando sea preciso detener inmediatamente el<br>sistema, y sea aceptable no advertir a ningún usuario actual. El comando halt<br>apaga el sistema sin demoras. No advierte a ningún otro usuario del sistema.<br>Tampoco ejecuta secuencias de apagado personalizadas de los directorios rc.                                                                   |
| reboot.  | Utilice el comando reboot para apagar un sistema de un solo usuario y<br>pasarlo al estado de varios usuarios. reboot no advierte a otros usuarios del<br>sistema. No ejecuta tampoco ninguna secuencia personalizada de los<br>directorios rc.                                                                                                    |

### <span id="page-18-0"></span>Niveles de ejecución

El nivel de ejecución define los servicios y recursos que están disponibles para los usuarios. Un sistema sólo puede encontrarse en un solo nivel de ejecución a un tiempo. Consulte la tabla inferior si precisa una descripción de los distintos niveles de ejecución.

Los números de los niveles de ejecución se utilizan con los comandos init y shutdown para controlar servicios del sistema. Utilice el comando init para apagar un sistema que no cuente con varios usuarios o clientes. Asimismo, utilice el

comando init para cambiar los niveles de ejecución. Es posible también especificar el nivel de ejecución a manera de argumento en el comando shutdown con la opción -i.

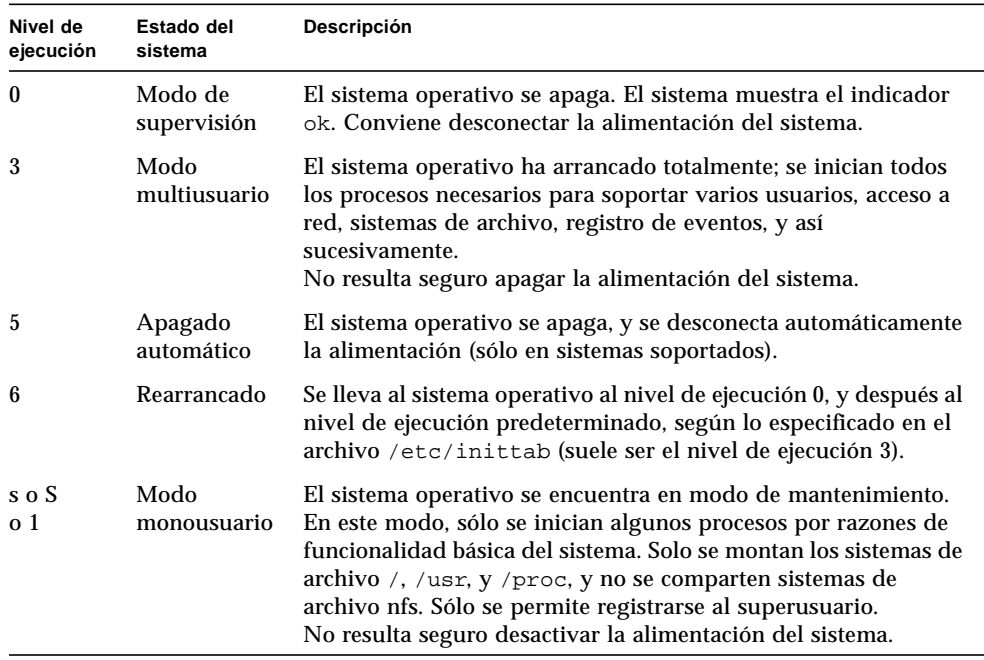

### **TABLA 1-3** Niveles de ejecución

Utilice el comando who para determinar su nivel de ejecución.

El ejemplo siguiente muestra un sistema que se encuentra en modo multiusuario (nivel de ejecución 3).

```
# who -r
. run-level 3 Apr 24 10:44 S 0 S
```
**Nota:** who no es un comando válido si se encuentra en un nivel de ejecución 0.

### <span id="page-19-0"></span>▼ Para apagar un sistema monousuario con init

Este apartado describe la manera de apagar un sistema monousuario.

**Nota:** init no envía mensaje de advertencia a los usuarios.

**Nota:** Asegúrese de preparar primero el sistema. Consulte "Para preparar el sistema" en la página 2 si precisa más información.

- **1. Conviértase en superusuario.**
- **2. Detenga todas las aplicaciones y cierre cualquier archivo abierto en el sistema.**
- **3. Apague el sistema.**

# **init 0**

Este comando escribe datos en disco, interrumpe todos los procesos activos, lleva al sistema al modo de supervisión y muestra el indicador ok.

**4. Si se le pide confirmación, escriba** y**.**

ok Do you want to continue? (y or n): **y**

**5. Si está instalando un dispositivo SCSI nuevo, continúe con el paso 6.**

**Si está instalando una tarjeta nueva, continúe con las instrucciones contenidas en el Capítulo 5, "Configuración de placas opcionales".**

**6. Reinicie el bus SCSI con el comando** reset**, seguido de Stop-A:**

```
ok reset
Immediately press <Stop-a> once you see the banner on your screen.
```
El comando reset (reset-all en algunos sistemas), reinicia el bus y la memoria SCSI para asegurar una búsqueda probe-scsi efectiva. La secuencia clave Stop-A interrumpe el proceso de rearranque que suele producirse con el comando reset. De esta forma, permanecerá al nivel de ejecución 0 para aplicar el comando probe-scsi.

**Nota:** Asegúrese de activar todos los dispositivos SCSI, tales como las unidades de disco y cinta, antes de intentar utilizar los comandos probe-scsi o probe-scsiall. El comando probe-scsi puede detectar dispositivos SCSI conectados sólo si están activados.

**7. Enumere los ID de destino SCSI que estén siendo utilizados actualmente en el bus SCSI escribiendo:**

ok **probe-scsi**

Si cuenta en su sistema con más de un bus SCSI, utilice el comando probe-scsiall. Este comando sondea todos los dispositivos SCSI que puedan existir en todos los bus SCSI.

**8. Elija un ID de destino SCSI para el nuevo dispositivo.**

Tenga en cuenta los ID de destino ya asignados y elija un ID de destino no utilizado para el nuevo dispositivo. Si necesita más información sobre la selección de ID de destino, consulte el Apéndice A, "Direccionamiento SCSI".

**9. Una vez que se muestre el indicador** ok**, desactive la alimentación del sistema, y después la de todos los dispositivos periféricos externos.**

Ya estará listo para instalar el periférico. Consulte la documentación que acompaña al hardware, así como el apartado correspondiente en este manual:

- "Configuración de unidades de disco" en la página 11
- "Configuración y utilización de unidades de cinta" en la página 25
- "Configuración de soportes extraíbles" en la página 37

### <span id="page-21-0"></span>El comando shutdown

Utilice el comando /usr/sbin/shutdown para apagar servidores cuando sea preciso notificar a los usuarios de un apagado inminente.

### <span id="page-21-1"></span>▼ Para apagar un sistema multiusuario con shutdown

Esta sección describe la forma de apagar un sistema multiusuario, como puede ser un servidor.

#### **1. Conviértase en superusuario.**

### **2. Para averigüar si existen usuarios registrados en el sistema, escriba:**

# **who**

Se muestra una lista de todos los usuarios registrados. Es posible enviar mensajes de correo electrónico o emitir un mensaje para que los usuarios sepan que se está apagando el sistema.

- **3. Detenga todas las aplicaciones y cierre cualquier archivo abierto en el sistema.**
- **4. Asegúrese de que el sistema operativo compruebe la existencia de dispositivos periféricos recién instalados al encencer o volver a arrancar el sistema, escribiendo:**

```
# touch /reconfigure
```
El comando touch /reconfigure aplica la misma función que el comando boot -r. Permite al sistema operativo reconocer la presencia de todos los dispositivos periféricos recién instalados.

### **5. Apague el sistema escribiendo:**

**# /usr/sbin/shutdown -y -g***periodo\_espera* **-i***nivel\_ejecución*

En este comando:

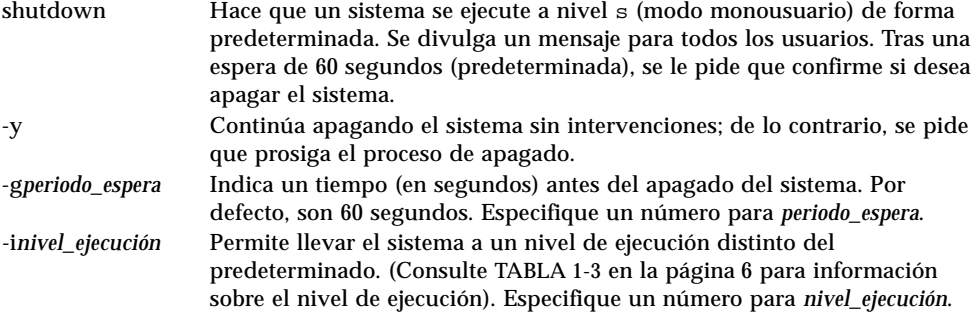

En el ejemplo siguiente, el sistema será conducido al nivel de ejecución 0 en 3 minutos sin requerir confirmaciones adicionales.

```
# /usr/sbin/shutdown -y -g180 -i0
Shutdown started. Fri Nov 4 11:07:33 MST 1994
Broadcast Message from root (console) on pluto Fri Nov 4 11:07:34
The system will be shut down in 3 minutes
 .
 .
 .
INIT: New run level: 0
The system is coming down. Please wait.
 .
 .
 .
The system is down.
syncing file systems... [11] [9] [5] done
Program terminated
Type help for more information
ok
```
#### **6. Si se le pide confirmación, escriba** y**.**

ok Do you want to continue? (y or n): **y**

### **7. Si está instalando un dispositivo SCSI nuevo, continúe con el paso 8.**

Si está instalando una placa nueva, continúe con las instrucciones en el Capítulo 5, "Configuración de placas opcionales".

### **8. Reinicie el bus SCSI escribiendo:**

ok **reset** Immediately press Stop-A once you see the banner on your screen.

El comando reset (reset-all en algunos sistemas) reinicia el bus y la memoria SCSI para asegurar una búsqueda probe-scsi efectiva. La secuencia de teclas Stop-A interrumpe el proceso de rearranque que suele producirse con el comando reset. De esta forma, se permanece en el nivel de ejecución 0 para aplicar el comando probe-scsi.

**Nota:** Asegúrese de activar todos los dispositivos SCSI, como unidades de disco y cinta, antes de utilizar los comandos probe-scsi o probe-scsi-all. El comando probe-scsi puede detectar dispositivos SCSI conectados sólo si están encendidos.

### **9. Enumere los ID de destino SCSI que se estén utilizando actualmente en el bus SCSI escribiendo:**

ok **probe-scsi**

Si cuenta con más de un bus SCSI en el sistema, utilice el comando probe-scsiall. Este comando sondea todos los dispositivos SCSI existentes en cada bus SCSI.

### **10. Elija un ID de destino SCSI para su dispositivo.**

Tenga en cuenta los ID ya asignados y elija un destino no usado para el dispositivo nuevo. Si precisa más información sobre la selección de un ID de destino, consulte el Apéndice A, "Direccionamiento SCSI".

### **11. Cuando aparezca el indicador** ok**, desactive la alimentación del sistema y después la de todos los dispositivos periféricos externos.**

Estará ahora listo para instalar el dispositivo periférico. Consulte la documentación que acompañe al hardware, así como el apartado correspondiente de este manual:

- "Para añadir una unidad de disco" en la página 12
- "Para añadir una unidad de cinta" en la página 27
- "Para incorporar una unidad de CD-ROM o DVD-ROM" en la página 39
- "Para incorporar otra unidad de CD-ROM o DVD-ROM" en la página 40
- "Para añadir una unidad de disquete" en la página 41

# <span id="page-26-0"></span>Configuración de unidades de disco

Este capítulo describe la configuración de dispositivos de unidad de disco utilizando el entorno operativo Solaris™.

El capítulo contiene la siguiente información:

- "Requisitos" en la página 11
- "Para añadir una unidad de disco" en la página 12
- "Para formatear un disco" en la página 14
- "Para particionar un disco" en la página 16
- "Para etiquetar un disco" en la página 21
- "Para crear un sistema de archivos" en la página 23
- "Para montar un sistema de archivos" en la página 23

## <span id="page-26-1"></span>Requisitos

Antes de configurar el entorno operativo para una nueva unidad de disco, deberá:

- Instalar el software Solaris.
- Cerrar el sistema y los periféricos que ya estén conectados, como se describe en "Apagado del sistema" en la página 4.

**Nota:** Si no siguió los procedimientos de "Apagado del sistema" en la página 4, es posible que el sistema operativo no reconozca la nueva unidad de disco.

# <span id="page-27-0"></span>Unidades de disco

Las unidades de disco son dispositivos que se añaden a un sistema con frecuencia. En la incorporación de una unidad de disco, están implicados tres pasos principales:

- Instalación del disco (consulte "Para añadir una unidad de disco").
- Preparación del disco con la utilidad format (consulte "Preparación del disco").
- Creación y montaje de los sistemas de archivo (consulte "Para crear un sistema de archivos").

Es posible que no sea necesario el último paso si tiene pensado utilizar aplicaciones especiales (matriz redundante de discos independientes) como el software Veritas Volume Manager o Solstice DiskSuite™ para gestionar los datos del disco.

### <span id="page-27-1"></span>▼ Para añadir una unidad de disco

### **1. Cierre el sistema.**

Consulte "Apagado del sistema" en la página 4.

### **2. Compruebe que se ha dispuesto correctamente el interruptor de dirección de la unidad de disco.**

Cada ID de destino SCSI determina el nombre de dispositivo lógico que el entorno operativo Solaris asigna a la unidad. Si precisa más información sobre la asignación de direcciones SCSI, consulte el Apéndice A, "Direccionamiento SCSI" en el apéndice, y la System Administration Guide.

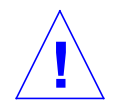

**Precaución:** Cada unidad de disco debe contar con un solo valor de ID de destino SCSI propio.

### **3. Instale la unidad de disco.**

Si precisa información sobre la instalación, consulte la documentación que acompaña al software.

### **4. Encienda la alimentación del sistema y de los dispositivos periféricos.**

En la mayor parte de los casos, el sistema se arrancará así. Si está presente el archivo /reconfigure (como se describe en "Para preparar el sistema", en el Capítulo 1), el sistema operativo asignará automáticamente un nombre de dispositivo lógico e iniciará los controladores de dispositivo correspondientes para el nuevo dispositivo. Si no existiese el archivo /reconfigure, podrá conseguir el mismo efecto realizando un boot  $-r$ . Consulte el Apéndice B, "Arranque del sistema" si precisa más información.

### **5. Prepare el disco, si es necesario.**

Consulte "Preparación del disco" en la página 13.

# <span id="page-28-0"></span>Preparación del disco

Antes de que se pueda utilizar una unidad de disco recién instalada, debe *ser formateada*, *particionada* y *etiquetada*. Emplee la utilidad format para llevar a cabo cada una de estas actividades, según sea necesario.

## <span id="page-28-1"></span>La utilidad format

La utilidad format es un programa de mantenimiento de disco controlada por menú, que se emplea en el formateo, partición y etiquetado de unidades de disco, así como para el control de sectores defectuosos. Al iniciarse la utilidad format, sondea el sistema en busca de unidades de disco, lee cada etiqueta en cada disco, y muestra una lista de discos. Una vez elegido un disco, format proporciona un menú con rutinas seleccionables.

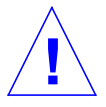

**Precaución:** Muchas de las rutinas de la utilidad format sobreescribirán los datos existentes en las unidades de disco. Realice siempre copias de seguridad de todos sus datos en *todas* las unidades de disco, antes de emplear la utilidad format.

La utilidad format se sirve de un archivo de estadísticas del disco denominado /etc/format.dat para determinar parámetros predeterminados de configuración de unidades de disco. No obstante, format puede configurar y etiquetar automáticamente las unidades de disco SCSI, incluso si el tipo específico de unidad que posee no se encuentra descrito en el archivo /etc/format.dat. Esto le permitirá formatear, particionar y etiquetar cualquier unidad de disco que esté conforme con SCSI-2 sin que exista necesidad de editar el archivo /etc/ format.dat.

Deberá ser superusuario para emplear la utilidad format. Si no es superusuario, recibirá el mensaje de error siguiente al intentar utilizar format.

```
# format
Searching for disk...done
No permission (or no disk found)!
```
Para aplicar la utilidad format, consulte las secciones siguientes del manual:

- "Para formatear un disco" en la página 14
- "Para particionar un disco" en la página 16
- "Para etiquetar un disco" en la página 21.

**Nota:** Si precisa información adicional sobre la utilidad format, consulte la *System Administration Guide*.

### <span id="page-29-0"></span>▼ Para formatear un disco

Al formatear un disco, se crean sectores de disco en el soporte y se compila una lista de sectores defectuosos. Es preciso que el disco esté formateado para poder escribir datos en él. En la mayoría de casos, los discos habrán ya sido formateados por el fabricante o distribuidor, y no precisarán un nuevo formato al instalar la unidad. Para determinar si un disco está o no formateado, así como para formatear de hecho un disco, emplee la utilidad format como aquí se describe.

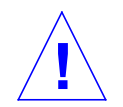

**Precaución:** El formateo de un disco destruye los datos que puedan encontrarse en el mismo.

**Nota:** No toda información sobre menús aparece en la forma exacta en que se muestra. Si cuenta con SPARCstorage Array, deberá cargar los controladores de SPARCstorage™ Array antes de emplear la utilidad format.

**1. Conviértase en superusuario.**

**2. Inicie la utilidad** format**.**

# **format**

Si los discos ya cuentan con etiqueta, el sistema mostrará información semejante a ésta:

```
Searching for disks...done
AVAILABLE DISK SELECTIONS:
   0. c0t3d0 <SUN0207 cyl 1214 alt 2 hd 9 sec 36>
       /sbus@1,f8000000/esp@0,8000000/sd@3,0
   1. c0t0d0 <SUN0207 cyl 1214 alt 2 hd 9 sec 36>
       /sbus@1,f8000000/esp@0,8000000/sd@0,0
   2. c1t1d0 <SUN0207 cyl 1214 alt 2 hd 9 sec 36>
       /sbus@1,f8000000/esp@0,8000000/sd@1,0
   3. c1t2d0 <SUN0207 cyl 1214 alt 2 hd 9 sec 36>
       /sbus@1,f8000000/esp@0,8000000/sd@2,0
Specify disk (enter its number):2
```
En el ejemplo anterior:

- Las unidades de disco 2 (c1t1d0) y 3 (c1t2d0) son unidades recién instaladas.
- **2** se especifica como el disco con el que se va a trabajar en este momento.

Una vez formateado el primer disco nuevo, dé formato al segundo disco nuevo en la misma forma.

**3. Seleccione el disco que desee formatear en la lista que se muestra en pantalla.**

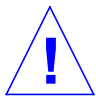

**Precaución:** Asegúrese de elegir el disco correcto. Si elige un disco que contenga datos, dichos datos quedarán sobreescritos.

La utilidad format mostrará un mensaje indicando si el disco está formateado o no:

```
Selecting c1t1d0
[disk formatted]
```
Si el disco *no* tiene formato, vaya al paso 4.

Si el disco *está* formateado, pase al procedimiento "Para particionar un disco", que se muestra más adelante en este capítulo.

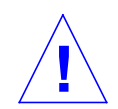

**Precaución:** Si observa el mensaje siguiente:

Warning: Current Disk has mounted partitions. No continúe. Escriba **q** para salir de la utilidad format. Vuelva al paso 2 y asegúrese de seleccionar la unidad de disco correcta.

**4. Ante el indicador format>, escriba format y confirme el comando escribiendo y.**

```
format> format
Ready to format. Formatting cannot be interrupted.
Continue? y
Beginning format. The current time is Fri Sept 11 14:56:51 1993
Formatting ...
done
Verifying media ...
pass 0 - pattern = 0xc6dec6de
pass 1 - pattern = 0x6db6db6d
total of 0 defective blocks repaired.
format>
```
Format lleva a cabo dos operaciones:

- Da formato al disco para escribir los sectores en el soporte.
- Ejecuta dos pasos de verificación para analizar el disco en busca de posibles defectos, y compila una lista de sectores defectuosos para que no sean utilizados.

No es posible precedir la duración del formateo, ya que depende de muchas variables, como son el tamaño del disco, la CPU y la cantidad de memoria, así como otras formas de actividad del sistema. La duración puede oscilar entre un minuto y más de una hora.

<span id="page-31-0"></span>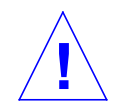

**Precaución:** No interrumpa el formateo de una unidad de disco. Una interrupción en un momento crítico puede producir daños en el disco.

### ▼ Para particionar un disco

La partición de discos implica su división en subsecciones denominadas *particiones* o *segmentos*. Cada segmento individual, aparece para el entorno operativo (y para el administrador del sistema) como si se tratase de una unidad de disco independiente. En las particiones se crean sistemas de archivo, particiones de intercambio y bases de datos.

Existen ocho particiones posibles, que están representadas por los números 0 a 7. No obstante, la partición 2 se reserva como una partición individual, que siempre representa a la totalidad de la unidad de disco. Es posible configurar un dico con hasta siete particiones distintas (numeradas como 0, 1, 3, 4, 5, 6, y 7, con la partición 2 representando la totalidad de la unidad), o con una sola partición, así como cualquier combinación intermedia. La forma en que se decida hacer las particiones en el disco, dependerá de los planes que se tengan para el nuevo disco. Tenga en cuenta la cantidad de datos que se instalarán en una partición determinada, la velocidad a que aumentarán los datos, y piense en contar con un 10% de espacio libre que no se utilizará nunca (existen excepciones a la norma del 10% de espacio libre; consulte la *System Administration Guide* si precisa más información).

El fabricante crea a veces particiones predeterminadas en el disco. No obstante, debido a la gran variedad de necesidades de espacio de almacenamiento, es posible que estas particiones predeterminadas no se adapten a sus necesidades. Si sucediera así, sería entonces el momento de volver a particionar el disco.

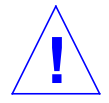

**Precaución:** La partición de un disco destruye los datos que pudieran encontrarse en el mismo.

- **1. Conviértase en superusuario y use la utilidad** format**.**
- **2. Escriba** partition **ante el indicador** format**.**

Se muestra el menú siguiente:

```
format> partition
PARTITION MENU:
        0 - change '0' partition
        1 - change '1' partition
        2 - change '2' partition
        3 - change '3' partition
        4 - change '4' partition
        5 - change '5' partition
        6 - change '6' partition
        7 - change '7' partition
       select - select a predefined table
        modify - modify a predefined partition table
        name - name the current table
        print - display the current table
        label - write partition map and label to the disk
        !<cmd> - execute <cmd>, then return
        quit
partition>
```
### **3. Escriba** modify**.**

Se muestra el menú siguiente.

```
Select partitioning base:
0. Default partition for selected drive
1. Current partition table (original sd3)
 2. All Free Hog
Choose base (enter number) [0]? 2
```
**Nota:** No toda la información sobre menús aparece exactamente en la manera que se muestra. En el caso de unidades de disco superiores a 2,1 gigabytes, no existe tabla de particiones predeterminada disponible.

**4. Seleccione el número correspondiente a** "All Free Hog" **(**2 **en este ejemplo).**

Eligiendo All Free Hog, comenzará la sesión de particionamiento con una tabla de particiones vacía. Todos los valores de partición (excepto la partición 2) se ajustarán a cero. De esta forma, no habrá valores de partición que interfieran con sus nuevos valores de partición.

Una vez seleccionada la base de partición, se muestra la tabla siguiente:

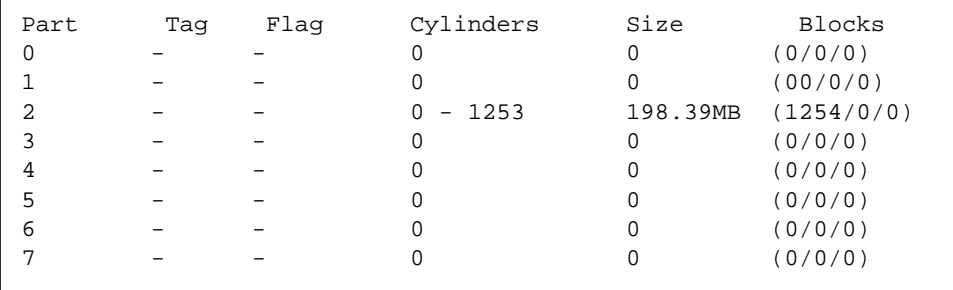

Estos serán los valores de tabla de partición actuales. Los valores de la partición 2, representan a la totalidad de la unidad de disco. No intente nunca modificar los valores de la partición 2. De hecho, esta rutina de modificación no lo permitirá.

### **5. Escriba** y **para continuar:**

Do you wish to continue creating a new partition table based on above table[yes]? **y**

**6. Seleccione una de las siete particiones como partición de monopolio libre:**

```
Free Hog partition[6]? 6
```
Al usar la utilidad format para cambiar el tamaño de una o más particiones de disco, deberá designar una partición temporal, la de *monopolio libre*, que puede expandirse y encogerse para adaptarse a los cambios de tamaño. Esta partición *libera* espacio cuando se expande una partición, y recibe o *monopoliza* el espacio desechado al encoger una partición. Hacia el final de la sesión de modificación, la partición de monopolio libre designada debe contar con espacio libre, y esta partición será una partición válida del disco.

No obstante, la *designación* de monopolio libre sólo existe en el transcurso de una sesión de partición dada. No existe partición de monopolio libre permanente durante las operaciones cotidianas.

En este ejemplo, se emplea la partición 6. *No* especifique la partición 2 como partición de monopolio libre.

### **7. Especifique el tamaño de cada partición en megabytes cambiando cualquiera de los tamaños que se muestran.**

Se le pedirá que especifique el tamaño de cada partición. Escriba **0** para asignar espacio cero a cualquier partición no deseada. Escriba un *tamaño*, seguido de **mb** (megabytes) para todas las particiones deseadas. No se le pedirá un tamaño para la partición 2, ni para la partición de monopolio libre (6 en este ejemplo).

```
Enter size of partition '0' [0b, 0c, 0.00mb]: 0
Enter size of partition '1' [0b, 0c, 0.00mb]: 0
Enter size of partition '3' [0b, 0c, 0.00mb]: 0
Enter size of partition '4' [0b, 0c, 0.00mb]: 0
Enter size of partition '5' [0b, 0c, 0.00mb]: 0
Enter size of partition '7' [0b, 0c, 0.00mb]: 80mb
```
Los tamaños habrán variado según se muestra:

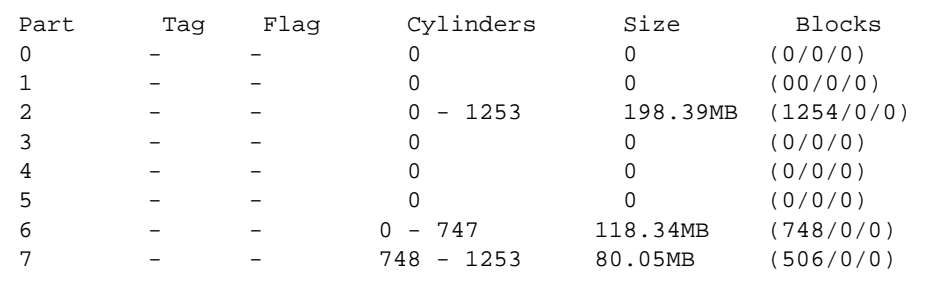

En este ejemplo, el disco se configura para que cuente con dos particiones individuales; 6 y 7. La partición 2 es una partición especial que representa a la totalidad del disco, a veces llamada partición *solapada*.

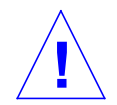

**Precaución:** No modifique la partición 2. La reducción del tamaño de la partición 2, hace disminuir el espacio disponible en disco.

### **8. Escriba** y **para confirmar:**

Okay to make this the current partition table [yes]? **y**
**9. Introduzca un nombre para la nueva tabla de partición:**

```
Enter table name (remember quotes): "table1"
```
Este nombre es un nombre temporal que emplea la utilidad format para realizar el seguimiento de las tablas de partición conforme se van creando.

**10. Introduzca** y **para escribir la tabla de partición nueva en la etiqueta del disco:**

```
Ready to label disk, continue? y
```
La etiqueta se encuentra donde se almacena la tabla de partición. Si introduce **n** por no, perderá los valores de partición recién asignados, y quedará vigente la tabla de partición anterior.

**11. Introduzca** q **para salir de la rutina de partición, y** q **otra vez para salir de la utilidad format.**

```
partition> q
 .
 .
 .
format> q
```
#### ▼ Para etiquetar un disco

El etiquetado de un disco implica el uso de la utilidad format para escribir la información en un área reservada especial en un disco. A esta información se la denomina etiqueta del disco o VTOC (Volume Table of Contents). Cada disco debe contar con una etiqueta para que el entorno operativo pueda utilizarlo.

Una etiqueta de disco contiene dos unidades informativas clave:

- Geometría del disco (información que *no* cambia).
- Tabla de particiones de disco (información que *puede* cambiar).

A menudo, la etiqueta la crea el fabricante, por lo que, normalmente, sólo tendrá que etiquetar un disco al cambiar la información de partición. Si utiliza la rutina modify según lo descrito en "Para particionar un disco", se le pedirá que etiquete el disco, y no tendrá que llevar a cabo los pasos enumerados en esta sección.

Si el entorno operativo Solaris no puede encontrar etiqueta válida en una unidad (como se muestra en c1t2d0 más adelante), el sistema muestra información parecida a la siguiente:

```
# format
Searching for disks...done
c1t2d0: configured with capacity of 198 MB
AVAILABLE DISK SELECTIONS:
   0. c0t3d0 <SUN0207 cyl 1214 alt 2 hd 9 sec 36>
       /sbus@1,f8000000/esp@0,8000000/sd@3,0
   1. c0t0d0 <SUN0207 cyl 1214 alt 2 hd 9 sec 36>
       /sbus@1,f8000000/esp@0,8000000/sd@0,0
   2. c1t1d0 <SUN0207 cyl 1214 alt 2 hd 9 sec 36>
       /sbus@1,f8000000/esp@0,8000000/sd@1,0
   3. c1t2d0 <Unable to read disk label>
       /sbus@1,f8000000/esp@0,8000000/sd@2,0
Specify disk (enter its number):3
Selecting c1t2d0
[disk formatted]
Disk not labeled. Label it now? y
```
Se muestran el mensaje configured with capacity y el indicador Label it now? en el caso de discos sin etiqueta válida, o con discos nuevos sin etiquetar.

**1. Escriba** y **para etiquetar el disco:**

Disk not labeled. Label it now? **y**

### Creación y montaje de sistemas de archivo

Es preciso crear un sistema de archivos para una partición cuando se ha:

- Añadido o reemplazado una unidad de disco
- Cambiado la estructura de particiones existente

Es preciso saber el nombre de dispositivo lógico de la unidad, así como la partición para la que se desea crear un sistema de archivos. Consulte el Apéndice A, "Direccionamiento SCSI" si precisa más información sobre nombres de dispositivos lógicos.

**Nota:** El disco cuyo sistema de archivo desee crear, deberá estar ya formateado y contar con sus particiones.

#### ▼ Para crear un sistema de archivos

- **1. Conviértase en superusuario.**
- **2. Utilice el comando** newfs **para crear un nuevo sistema de archivos en una partición:**

# **newfs /dev/rdsk/c***n***t***n***d***n***s***n*

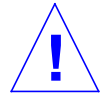

**Precaución:** Asegúrese de haber especificado el nombre de dispositivo lógico correcto *antes* de crear un sistema de archivos nuevo. Si especifica un nombre de dispositivo lógico erróneo, hará que no se pueda acceder a los datos contenidos en dicha partición. Consulte "Nombres de dispositivo lógico" en la página 60 si precisa más información.

#### **3. Escriba** y **para confirmar:**

newfs: construct a new file system /dev/rdsk/c*x*t*x*d*x*s*x* (y/n)? **y**

Newfs crea las estructuras de sistema de archivos necesarias, así como un directorio lost+found en la partición del disco. Repita estos pasos para cada partición que se vaya a utilizar para contener un sistema de archivos. Sólo puede crearse un sistema de archivos por partición.

▼ Para montar un sistema de archivos

Una vez creado un sistema de archivos, es preciso hacer que esté disponible para otros montándolo. Un sistema de archivos montado está *asociado* al árbol de directorio del sistema en el punto de montaje especificado (un directorio), y queda disponible para el sistema y los usuarios. El sistema de archivos raíz siempre está montado. Cualquier otro sistema de archivos puede estar conectado (montado) o desconectado (desmontado) del sistema de archivos raíz (/).

Para montar un sistema de archivos, siga estos pasos:

**1. Edite el archivo** /etc/vfstab **con** vi **o cualquier editor de textos.**

**a. Incorpore la entrada separando cada campo mediante espacio o tabulador. Si un campo no contiene valor, introduzca un guión (**-**) como plantilla de campo. Existen siete campos, y cada campo debe contar con una entrada.**

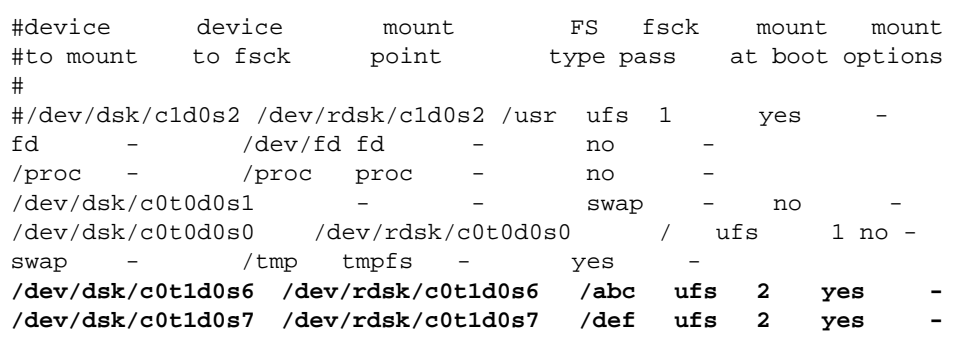

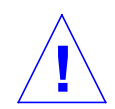

**Precaución:** Tenga cuidado al editar este archivo de configuración del sistema. Las columnas de campos no se alinean. Es por tanto muy fácil cometer errores. El sistema lee este archivo en el momento de arrancar, así como cuando se ejecutan los comando mount y fsck. Si existe algún error en este archivo, es posible que los comandos fallen, dejando el sistema en condiciones poco adecuadas.

En este ejemplo, se añadieron las dos líneas inferiores, una por cada sistema de archivos nuevo. Cada campo se introdujo basándose en la información de campo siguiente:

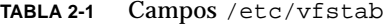

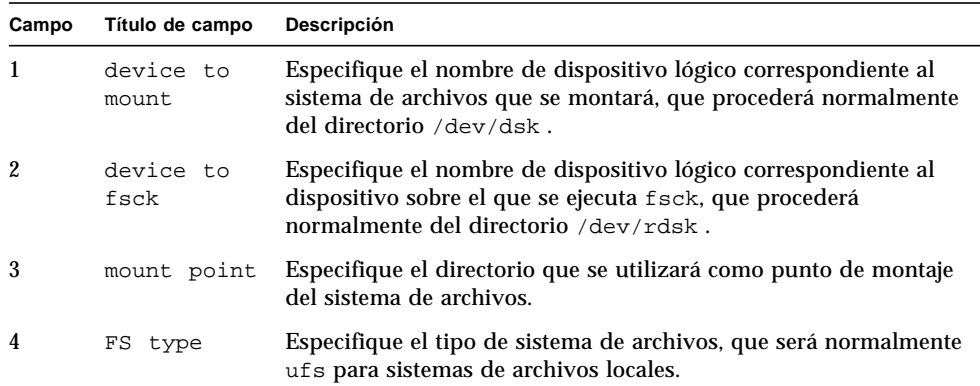

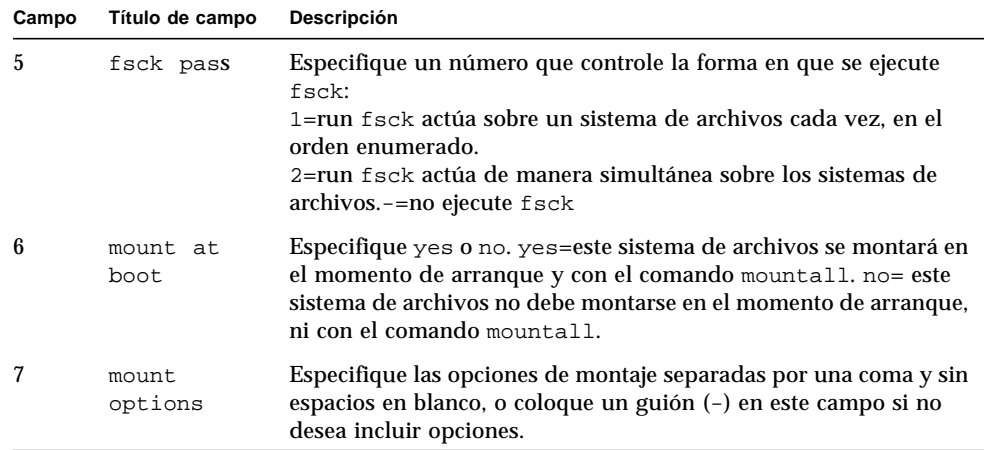

#### **TABLA 2-1** Campos /etc/vfstab (Continuación)

**b. Guarde el archivo** /etc/vfstab **con las modificaciones.**

**Nota:** Si precisa más información sobre la escritura de entradas en el archivo /etc/vfstab, consulte *man Pages(4): File Formats* y la *System Administration Guide*.

**2. Cree los directorios que desee utilizar como puntos de montaje:**

# **mkdir** */abc /def*

El directorio de punto de montaje debe crearse antes de montar un sistema de archivos. Para este ejemplo, se crean dos puntos de montaje (directorios).

#### **3. Escriba**

# **mount** */abc /def*

El comando mount leerá las entradas /etc/vfstab correspondientes a estos sistemas de archivo, y las montará en la forma adecuada. Asimismo, cada vez que arranque el sistema, se leerá el archivo /etc/vfstab, y se montarán todos los sistemas de archivo que correspondan, incluyendo los nuevos.

**Nota:** Asegúrese de no montar ninguna partición que piense utilizar como espacio de intercambio o como partición desmontada.

- # **df -k** Filesystem kbytes used avail-capacity Mounted on<br>
/dev/dsk/c0t0d0s0 1759982 779007 975109 45% / 1759982 779007 975109 45% / /proc 0 0 0 0% /proc fd 0 0 0 0% /dev/fd swap 217808 384 217424 1% /tmp /dev/dsk/c0t1d0s6 118344 4 118340 0% /abc /dev/dsk/c0t1d0s7 80059 4 80055 0% /def
- **4. Utilice el comando** df **para ver todos los sistemas de archivo que estén montados:**

**1. Para desmontar un sistema de archivos, utilice el comando** umount**:**

# **umount /abc**

Deberá ser superusuario para montar y desmontar sistemas de archivo.

El sistema operativo no le permitirá desmontar los sistemas de archivo / ni /usr.

Si su directorio de trabajo actual se encuentra en el sistema de archivos que desea desmontar, deberá cambiar (cd) a otro directorio, o el sistema enviará el mensaje device is busy.

# Configuración y utilización de unidades de cinta

Este capítulo describe la manera de configurar y utilizar dispositivos de unidad de cinta con el entorno operativo Solaris™.

Contiene la información siguiente:

- "Requisitos" en la página 25
- "Para añadir una unidad de cinta" en la página 27
- "Para visualizar el estado de una unidad de cinta" en la página 28
- "Para tensar un cartucho de cinta de 1/4 pulgadas" en la página 29
- "Para rebobinar una cinta" en la página 30
- "Para limpiar una unidad de cinta" en la página 30
- "Utilidades para cinta" en la página 30

## Requisitos

Antes de comenzar a configurar el entorno operativo para una unidad de cinta nueva, deberá:

- Instalar el software Solaris
- Apagar el sistema y los periféricos que estén ya conectados, como se describe en "Apagado del sistema" en la página 4.

**Nota:** Si no siguió los procedimientos expresados en "Apagado del sistema" en la página 4, es posible que el sistema operativo no pueda reconocer la nueva unidad de cinta.

# Unidades de cinta

Las unidades de cinta se usan en principio para almacenar datos sin activación, a menudo a manera de copia de seguridad.

Una vez conectada una unidad de cinta nueva al sistema, y arrancado adecuadamente, la unidad de cinta está lista para su utilización. A diferencia de las unidades de disco, las unidades de cinta no precisan ser formateadas ni ningún tipo de preparación especial.

Una vez instalado el dispositivo de cinta y en marcha el sistema operativo, se hace referencia al dispositivo de cinta por el nombre de dispositivo lógico, según se describe en la TABLA 3-1. Si precisa más información acerca de nombres de dispositivo lógico, consulte el Apéndice A, "Direccionamiento SCSI".

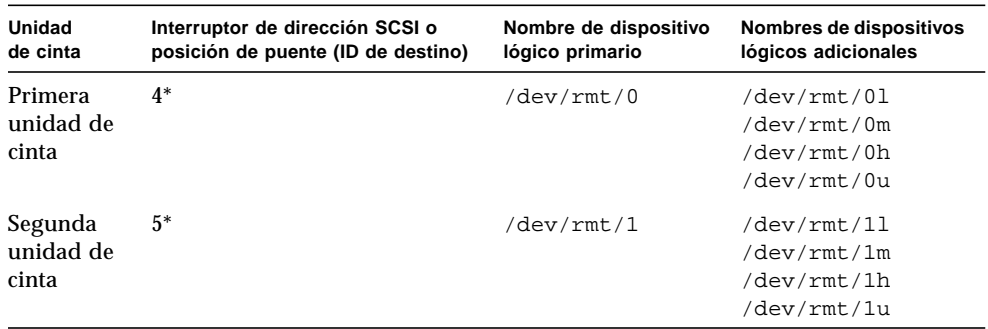

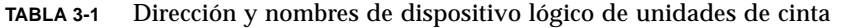

\*Puede tratarse de cualquier dirección única en el bus.

En la mayoría de operaciones con cinta, debe utilizarse el *primer* nombre de dispositivo lógico, ya que la unidad de cinta utilizará sus características predeterminadas óptimas. No obstante, si desea especificar un comportamiento especial para una unidad de cinta, añada una letra al nombre de dispositivo lógico correspondiente, en la forma siguiente:

- Añada una letra al número de unidad para especificar una *densidad de cinta*, en la que h será alta, m media, l baja y u ultra. No todas las unidades de cinta admiten todas las densidades. Si no está seguro, especifique la densidad más alta.
- Añada una b al número de unidad para especificar el *comportamiento BSD*. Esto significa que, al leer más allá de la marca de final de archivo, devolverá el primer registro del archivo siguiente. Es conveniente así si la cinta va a leerse en un sistema BSD UNIX.
- Añada una n al número de unidad para especificar que *no se rebobine*; de lo contrario, la cinta se rebobinará al acabar la operación de grabación.

■ Añada una c para especificar el modo de compresión. Hay unidades donde el modo de compresión ya está incorporado en algunos de los códigos de densidad de datos y la adición de la c es redundante.

En la tabla siguiente, se muestran nombres de cinta válidos. Si trabaja con la segunda unidad de cinta, utilice un 1 en lugar de un 0.

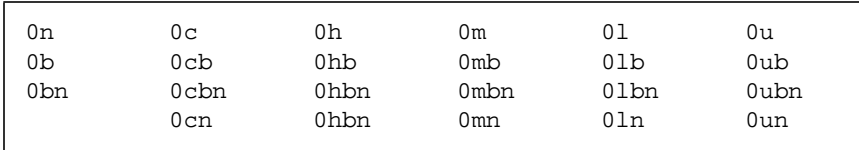

### ▼ Para añadir una unidad de cinta

#### **1. Apague el sistema.**

Consulte "Apagado del sistema" en la página 4.

**2. Compruebe que el interruptor de dirección de la unidad de cinta esté establecido de forma correcta.**

El interruptor SCSI para unidades de cinta suele estar establecido de fábrica con la ID de destino SCSI 4. Si cuenta con más de una unidad de cinta, debe establecer el interruptor de dirección SCSI de la segunda unidad con una dirección distinta a la ID de destino SCSI 4, o con cualquier otra ID de destino presente en el bus.

Consulte la documentación adjunta al nuevo dispositivo de cinta y el Apéndice A, "Direccionamiento SCSI".

**Nota:** La conexión de más de cuatro unidades de cinta a un solo bus SCSI pueden ralentizar el funcionamiento del sistema.

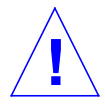

**Precaución:** Cada unidad de cinta debe contar con un solo valor de ID de destino SCSI. Es posible que sea necesario ajustar los interruptores de dirección SCSI en las unidades de cinta con números distintos a los que se muestran en la TABLA 3-1. Si precisa más información sobre direcciones de dispositivos, consulte la *System Administration Guide*.

#### **3. Instale la unidad de cinta.**

Si precisa información sobre la instalación, consulte la documentación adjunta al software.

#### **4. Encienda la alimentación del sistema y los dispositivos periféricos.**

En la mayoría de los casos, esto hará que el sistema arranque automáticamente. Si está presente el archivo /reconfigure (como se describe en "Para preparar el sistema", en el Capítulo 1), el entorno operativo asignará automáticamente un nombre de dispositivo lógico, e inicializará los controladores de dispositivo adecuados para el nuevo dispositivo. Si no existe archivo /reconfigure, podrá conseguir el mismo efecto realizando un boot -r. Consulte Apéndice B, "Arranque del sistema" si precisa más información.

La nueva unidad de cinta estará lista para su uso.

## Comandos diversos para cinta

- ▼ Para visualizar el estado de una unidad de cinta
	- **1. Coloque una cinta en la unidad.**
	- **2. Introduzca:**

% **mt -f /dev/rmt/***número\_unidad* **status**

Este comando hace corresponder la unidad de cinta con el nombre de dispositivo lógico /dev/rmt/*número\_unidad*. A continuación, muestra el estado de la unidad de cinta (consulte los ejemplos inferiores).

Si tiene más de una unidad de cinta conectada al sistema, utilice el nombre de dispositivo lógico adecuado, como /dev/rmt/0, /dev/rmt/1, o /dev/rmt/2, y así sucesivamente.

■ El sistema puede acceder a la unidad de cinta, y está presente un cartucho de cinta si se muestra el estado siguiente:

```
Quantum DLT7000 tape drive:
 sense key(0x0) = nosense residual= 0 retries= 0
  file no= 0 block no= 0
```
sense key= nosense, lo que indica que el sistema pudo acceder a la cinta, y no se produjeron errores. Podrá utilizar entonces cualquiera de los comandos de copia de seguridad descritos en las secciones siguientes.

■ La información siguiente indica que la unidad de cinta se acaba de reiniciar, encender, o que se ha introducido un cartucho de cinta.

```
Quantum DLT7000 tape drive:
 sense key(0x6)= unit attention residual= 0 retries= 0
  file no= 0 block no=0
```
En este caso, ejecute de nuevo el comando mt -f /dev/rmt/0 status y el mensaje de advertencia sense key(0x6)= unit attention será sustituido por el mensaje sense key(0x0)= nosense.

■ Si se muestra el estado siguiente, el sistema no puede acceder a la cinta.

/dev/rmt/0: no tape loaded or drive offline

En este caso, introduzca una cinta y ejecute de nuevo el comando mt -f /dev/rmt/0 status.

■ Si se muestra el estado siguiente, significará que el sistema no puede comunicarse con la unidad de cinta.

no such file or directory

En dicho caso, compruebe que la unidad de cinta esté encendida y correctamente conectada al sistema. Si aparece el mismo mensaje, intente volver a arrancar el sistema como se describe en "Para arrancar tras conectar un periférico" en la página 64.

## ▼ Para tensar un cartucho de cinta de 1/4 pulgadas

Al introducir un cartucho de cinta *virgen* en una unidad de 1/4 pulgadas, es preciso realizar un paso de tensado. Este procedimiento hace pasar la cinta de un extremo a otro, y asegura una distribución regular de la tensión en todo el cartucho.

**Nota:** No se soporta el comando de retensado para dispositivos DDS (Digital Data Storage) o unidades de cinta DLT.

**1. Introduzca el cartucho en la unidad de cinta.**

#### **2. Escriba**

% **mt -f /dev/rmt/***número\_unidad* **retension**

### ▼ Para rebobinar una cinta

#### **1. Escriba:**

% **mt -f /dev/rmt/***número\_unidad* **rewind**

### ▼ Para limpiar una unidad de cinta

Es preciso limpiar periódicamente las unidades de cinta. Para limpiar una unidad de cinta:

#### **1. Introduzca un cartucho de limpieza en la unidad de cinta.**

Consulte la documentación del hardware si precisa más detalles.

## Utilidades para cinta

Existe gran variedad de utilidades para la lectura o escritura de datos en unidades de cinta. Esta sección cubre algunas de las utilidades de cinta más comunes que suelen acompañar al entorno operativo Solaris. Si ha adquirido alguna utilidad de cinta o copia de seguridad adicional, consulte la documentación correspondiente.

En esta sección, se hace referencia a los comandos siguientes:

- "Comando cpio" en la página 31
- "Comando dd" en la página 32
- "Comando ufsdump" en la página 32
- "Comando ufsrestore" en la página 33
- "Comando tar" en la página 35

**Nota:** El factor de bloqueo es la cantidad de datos enviados a la unidad por cada comando. Es preferible utilizar el mayor factor posible. Consulte las páginas del comando man st para obtener más información.

El factor de bloqueo para lectura debe ser mayor o igual que el utilizado para escritura. Por tanto, es mejor utilizar el mayor factor posible.

Utilice un factor de bloqueo de 126 en lugar del factor predeterminado de 20 para optimizar el rendimiento.

Los factores de bloqueo se especifican a manera de opciones en la línea de comando correspondiente al comando de la utilidad de cinta que haya elegido.

### Comando cpio

El comando cpio (copia de entrada/salida) copia una lista de archivos entre dispositivos tomando la lista de nombres de entrada estándar, y escribiendo en salida estándar. Se trata de un comando versátil, pero requiere que el usuario redirija la entrada y la salida estándar. cpio puede utilizarse cuando la cantidad de datos precisa la utilización de más de un volumen (cartucho de cinta).

Ejemplo 1:

El ejemplo siguiente muestra cómo copiar los archivos en el directorio de trabajo denominado /work y todos los subdirectorios en la primera unidad de cinta con el nombre de dispositivo lógico de /dev/rmt/0.

```
example# cd /work
example# ls -R | cpio -ocB > /dev/rmt/0
```
Ejemplo 2:

El ejemplo siguiente muestra cómo copiar los archivos ubicados en la cinta de nuevo en el disco duro:

```
example# cd /work
example# cpio -icdB < /dev/rmt/0
```
- La opción o (*copiar salida*) lee la entrada estándar para obtener una lista de nombres de ruta de acceso y copia dichos archivos en la salida estándar.
- La opción i *(copia de entrada)* extrae los archivos de la entrada estándar.
- La opción c indica que se ha escrito información de cabecera en formato ASCII para su portabilidad.
- La opción d indica que se crearán tantos directorios como sea preciso.
- La opción B, que deberá utilizar siempre que copie archivos o sistemas de archivo desde y hacia una unidad de disco, indica que la entrada cuenta con un factor de bloqueo de 5120 bytes para el registro.

**Nota:** Deberá utilizar el mismo factor de bloqueo al recuperar o copiar archivos de la cinta en el disco duro, como lo hizo al copiar archivos del disco duro en la cinta. En estos casos, es preciso especificar la opción B.

## Comando dd

Este comando convierte y copia archivos con formatos de datos distintos. Uno de los usos de este comando es la transferencia de un sistema de archivos o partición del disco duro a una cinta. Podrá utilizarlo también para copiar archivos de un disco duro a otro. Si utiliza un dispositivo con tamaño de bloque variable, deberá asegurarse de utilizar el mismo tamaño de bloque al recuperar los datos.

El ejemplo siguiente muestra cómo escribir el sistema de archivos o partición /user/sunsystem en una unidad de cinta de 4mm con una unidad de cinta denominada /dev/rmt/0. El factor de bloqueo es 63k en este ejemplo.

Ejemplo:

example# **dd if=/dev/dsk/c0t0d0s7 of=/dev/rmt/0 bs=63k**

### Comando ufsdump

El comando ufsdump copia un sistema de archivos o directorio de un disco duro en una cinta. Se diseña de manera específica como utilidad de copia de seguridad. Admite varios volúmenes y copias de seguridad incrementales. Si precisa más información sobre niveles de volcado incremental y planificaciones, consulte la *System Administration Guide*.

**Nota:** La totalidad de archivos debe formar parte de un solo sistema de archivos o una partición, y el usuario deberá ser superusuario.

Ejemplo:

El ejemplo siguiente muestra cómo se copian archivos ubicados en una unidad de disco en la partición /dev/rdsk/c0t3d0s0 a un *archivo de volcado* (que en este caso representa a la unidad de cinta) denominado /dev/rmt/1.

example# **ufsdump 0ubf 126 /dev/rmt/1 /dev/rdsk/c0t1d0s0**

- La opción 0 (cero) representa el *nivel de volcado*. Un volcado de nivel 0 copia la totalidad del sistema de archivos en un archivo de volcado (unidad de cinta). Los enteros válidos van del 0 al 9, donde del 1 al 9 se realizan varios niveles de volcados incrementales, y sólo se copian archivos que han sido modificados a partir de un momento determinado.
- La opción u actualiza el registro de volcado añadiendo una entrada con marca de tiempo al archivo /etc/dumpdates por cada sistema de archivo que se copie sin problemas.
- La opción b especifica el factor de bloqueo que se utiliza al copiar los archivos en la cinta. La opción b debe estar seguida por un número (96 en este caso) que represente el factor de bloqueo deseado. El factor de bloqueo predeterminado variará dependiendo del tipo de unidad que se utilice. Si no sabe qué factor de bloqueo utilizar, no especifique ninguno y el valor predeterminado para la unidad de cinta funcionará.
- La opción f especifica el *archivo de volcado* (nombre de dispositivo lógico de la unidad de cinta). La opción f debe estar seguida de un nombre de archivo, que será /dev/rmt/1 en este ejemplo.
- /dev/rdsk/c0t1d0s0 es el nombre del origen que contiene los archivos que desea escribir en la cinta. En este ejemplo, se copiarán todos los archivos de la primera partcición (s0) de la segunda unidad de disco (t1).

### Comando ufsrestore

El comando ufsrestore copia sistemas de archivo procedentes de una cinta en un disco duro. Sólo puede copiar sistemas de archivo creados con el comando ufsdump.

Debe utilizar ufsrestore con una de estas tres opciones:

- i (interactiva) Tras leer la información del directorio del soporte, ufsrestore invoca una interfaz interactiva que permite examinar la jerarquía del directorio del archivo de volcado, y seleccionar los archivos individuales que se extraerán.
- $\bullet$  r (recursiva) Restablece el contenido completo del soporte en el directorio actual (que debe ser el nivel superior del sistema de archivos). Para restablecer por completo un sistema de archivos, utilice esta opción para restablecer el volcado de nivel 0, y de nuevo para cada volcado incremental. A pesar de que

esta opción está concebida para su restablecimiento total en un sistema de archivos vacío, si el sistema de archivos contiene archivos que no se encuentren en el soporte, éstos se conservan.

■ t (tabla del contenido) – Proporciona una lista que incluye todos los archivos de una cinta.

Las opciones siguientes no son obligatorias:

- b (factor de bloqueo) Especifique el factor de bloqueo para las lecturas de cinta. Esta opción debe ir seguida de un entero. De forma predeterminada, el comando ufsrestore intenta determinar el factor de bloqueo correcto que se utilizará.
- f (archivo de volcado) Especifique el archivo de volcado del que restaurar. ufsrestore utilizará /dev/rmt/0 si no se especifica archivo de volcado.
- $\bullet$  v (modo detallado) Muestra nombres de ruta de acceso a medida que se leen de la cinta.

#### Ejemplo:

El ejemplo siguiente muestra cómo recuperar un archivo de una cinta de manera interactiva. El archivo se escribirá en el directorio actual (/disk2 en este ejemplo). Se especifica también un factor de bloqueo de 96, así como el archivo de volcado (unidad de la primera cinta) de /dev/rmt/0.

**Nota:** Es preciso emplear el mismo factor de bloqueo (u otro mayor) al recuperar o copiar archivos de la cinta al disco duro, como se hizo al copiar archivos del disco duro en la cinta.

```
example# cd /disk2
example# ufsrestore ibf 126 /dev/rmt/0
ufsrestore > ?
Available commands are:
   ls [arg] - list directory
   cd arg - change directory
   pwd - print current directory
   add [arg] - add 'arg' to list of files to be extracted
   delete [arg] - delete 'arg' from list of files to be extracted
   extract - extract requested files
   setmodes - set modes of requested directories
  quit - immediately exit program
  what - list dump header information
   verbose - toggle verbose flag (useful with "ls")
  help or '?' - print this list
IF no 'arg' is supplied, the current directory is used
```
El sistema responde con un indicador ufsrestore. Si introduce un signo de interrogación, se muestra una lista de argumentos disponibles.

Enumere los directorios residentes en la cinta escribiendo ls.

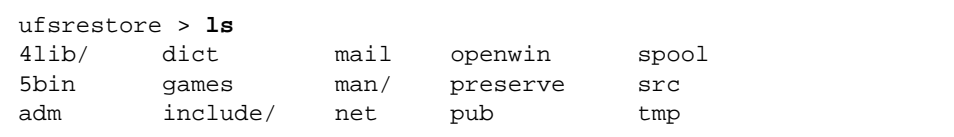

Añada ahora los archivos o directorios a la lista de archivos que se extraerán mediante el comando add:

ufsrestore > **add man mail**

En este ejemplo, se añaden los archivos man y mail a la lista de archivos que se extraerán de la cinta.

Extraiga ahora estos archivos de la cinta. Se escribirán en el directorio de trabajo actual (/disk2 en este ejemplo).

ufsrestore > **extract**

Una vez extraídos los archivos deseados, salga del comando ufsrestore con **q**:

ufsrestore > **q**

### Comando tar

El comando tar archiva y recupera archivos en y a partir de un solo archivo denominado *tarfile*. Un tarfile suele ser una cinta, pero puede tratarse de un archivo cualquiera. Si la cantidad de datos supera la capacidad de una cinta, es preciso usar entonces un comando de cinta distinto, ya que tar no permite la distribución entre varios volúmenes (cintas).

Ejemplo 1:

El ejemplo siguiente muestra cómo copiar archivos de un disco duro en una cinta.

example# **tar cvbf 126 /dev/rmt/1 ./***directorio*

En este ejemplo, el comando tar copia archivos de un *directorio* en una unidad de cinta con el noombre de dispositivo de  $/$ dev $/$ rmt $/1$ . Si se especifica el origen en directorio precedido de una **./**, los archivos se grabarán como nombres de ruta de acceso relativos. Más adelante, al extraer los archivos, se escribirán de nuevo en el sistema de archivos basándose en el directorio de trabajo actual.

- La opción c *crea* el tarfile (escribe en cinta en este caso).
- La opción v muestra información sobre cada uno de los archivos que copia (modo *detallado*).
- La opción b designa el factor de bloqueo que, en este ejemplo, es de 96.
- La opción f designa el nombre de dispositivo de la unidad de origen que, en este ejemplo, es la unidad de cinta.

Ejemplo 2:

El siguiente ejemplo muestra cómo copiar archivos de una cinta en el directorio de trabajo actual en un disco duro. Es muy importante cambiar al directorio en el que residirán los archivos extraídos *antes* de ejecutar tar.

example# **cd /tmp** example# **tar xvbf 126 /dev/rmt/1**

■ La opción *x extrae* archivos del tarfile (cinta).

La opción v muestra información sobre cada uno de los archivos que se extraen (modo *detallado*).

■ La opción b designa el *factor de bloqueo* que, en este ejemplo, es de 126 (63k).

La opción f le permitirá designar el *archivo de volcado* de la unidad de destino.

**Nota:** Es preciso utilizar el mismo factor de bloqueo (o mayor) al recuperar o copiar archivos de la cinta en la unidad de disco, como se hizo al copiar archivos de la unidad de disco en la cinta.

# Configuración de soportes extraíbles

El presente capítulo describe la configuración de soportes extraíbles mediante el entorno operativo Solaris. Entre los dispositivos que suelen llamarse soportes extraíbles, se incluyen:

- Unidades de CD-ROM
- Unidades de DVD-ROM
- Unidades de disquete
- Tarjetas de memoria PCMCIA

El capítulo contiene la información siguiente:

- "Requisitos" en la página 38
- "Para incorporar una unidad de CD-ROM o DVD-ROM" en la página 39
- "Para incorporar otra unidad de CD-ROM o DVD-ROM" en la página 40
- "Para añadir una unidad de disquete" en la página 41
- "Para formatear una tarjeta de memoria PCMCIA" en la página 42
- "Gestión de dispositivos de CD-ROM, DVD-ROM y disquete por Solaris" en la página 44

**Nota:** Muchas de estas funciones pueden realizarse dentro del entorno CDE (Common Desktop Environment) utilizando el Gestor de soportes extraíbles introducido en la versión Solaris 8 6/00. Para obtener más información sobre el Gestor de soportes extraíbles, consulte el documento *Solaris 8 User Supplement* correspondiente a esta versión.

# Requisitos

Antes de empezar a configurar el entorno operativo para un CD-ROM nuevo, unidad de disquete o tarjeta de memoria PCMCIA, es preciso:

- Instalar el software Solaris
- Apagar el sistema y los periféricos ya conectados, como se describe en "Apagado" del sistema" en la página 4.

**Nota:** Si no siguió los procedimientos en "Apagado del sistema" en la página 4, es posible que el sistema operativo no reconozca el nuevo soporte extraíble.

# Unidades de CD-ROM y de DVD-ROM

Los CD-ROM y DVD-ROM permiten gran capacidad de almacenamiento de datos, y se han convertido con gran rapidez en el medio de elección para la distribución de software. Estas unidades permiten incorporar paquetes tanto de sistemas operativos como de aplicaciones rápida y fácilmente a las estaciones de trabajo que se administran.

La mayor parte de las unidades de CD-ROM y DVD-ROM son conformes con el protocolo SCSI (Small Computer System Interface). Como consecuencia, la instalación y puesta en marcha de una unidad de CD-ROM o DVD-ROM en la estación de trabajo, no suele suponer más que la conexión de los cables y, si corresponde, el ajuste de los puentes o el interruptor de destino SCSI en 6 (u otro número si se trata de una unidad secundaria). Sun también admite unidades DVD-ROM ATAPI, cuyo proceso de conexión es similar al de los dispositivos SCSI. Sun no soporta la conexión de más de una unidad ATAPI. Consulte la documentación adjunta al hardware si precisa información sobre conexiones físicas.

**Nota:** Si precisa más información sobre CD-ROMs, consulte "Managing CDs and Diskettes" en la *System Administration Guide*.

### ▼ Para incorporar una unidad de CD-ROM o DVD-ROM

#### **1. Apague el sistema.**

Consulte "Apagado del sistema" en la página 4.

**2. Asegúrese de que el interruptor de dirección de la unidad de CD-ROM o DVD-ROM se haya ajustado correctamente.**

El interruptor de dirección SCSI para ambos tipos de unidades se suele ajustar de fábrica con la ID de destino SCSI 6.

**Nota:** Si dispone de más de un dispositivo SCSI, deberá ajustar cada interruptor de dirección SCSI a una ID de destino distinta.

**Nota:** Consulte la documentación que acompaña al hardware y el Apéndice A, "Direccionamiento SCSI" para ajustar el interruptor o puentes SCSI en la unidad de CD-ROM.

#### **3. Instale la unidad.**

La información sobre la instalación la encontrará en la documentación que acompaña al hardware.

- **4. Active primero la alimentación a todos los dispositivos periféricos externos. Esto incluye la unidad de CD-ROM o DVD-ROM que piensa configurar.**
- **5. Una vez encendidos todos los dispositivos periféricos externos, active la alimentación del sistema y utilice el comando boot -r en el nivel de prom de arranque.**

ok **boot -r**

El sistema arranca y el entorno operativo Solaris lo configura asignando una direccion de dispositivo a la unidad de CD-ROM o DVD-ROM.

Estará listo ahora para montar la unidad. Consulte "Gestión de dispositivos de CD-ROM, DVD-ROM y disquete por Solaris" en la página 44.

### ▼ Para incorporar otra unidad de CD-ROM o DVD-ROM

**Nota:** Asegúrese de que el número de destino seleccionado no esté ya siendo utilizado por un periférico incorporado al sistema. Utilice el comando probe-scsi o probe-scsi-all para enumerar los dispositivos existentes y sus direcciones. Podrá conectar hasta siete unidades de CD-ROM a un solo bus SCSI siempre que la longitud total del bus SCSI no supere 6 metros.

#### **1. Apague el sistema.**

Consulte "Apagado del sistema" en la página 4.

**2. Instale la unidad suplementaria.**

Si precisa información para la instalación, consulte la documentación que acompaña al hardware.

**3. Active la alimentación de todos los periféricos externos, incluyendo la segunda unidad de CD-ROM o DVD-ROM que piensa configurar, y el sistema.**

El sistema arranca, y el entorno operativo Solaris configura el sistema asignando un nombre de dispositivo a la unidad.

**4. Una vez encendidos todos los periféricos, encienda el sistema y utilice el comando boot -r en el nivel de la prom de arranque.**

ok **boot -r**

El sistema arranca y el entorno operativo Solaris configura el sistema asignando una dirección de dispositivo a la unidad.

Estará ahora listo para montar la unidad. Consulte "Gestión de dispositivos de CD-ROM, DVD-ROM y disquete por Solaris" en la página 44.

### Unidades de grabación de CD

Algunas unidades de CD tienen la capacidad de grabar información en el CD-R o el CD-RW. Una forma de poder disponer de esta función en el entorno operativo Solaris es a través del comando cdrw. Este software se instala mediante el paquete SUNWcdrw del CD suplementario de esta versión de Solaris. Para obtener más información sobre el comando cdrw, consulte las páginas del comando man de cdrw suministradas con el software del CD suplementario.

# Unidades de disquete

Las unidades de disquete permiten el almacenamiento de datos en cantidades pequeñas, y se utilizan con frecuencia para la transferencia de archivos a ordenadores personales no conectados en red, o bien para almacenar archivos de usuario individuales.

Las unidades de disquete que emplea Sun no son dispositivos SCSI. Están conectadas a una controladora de disquete, que está incorporada a la placa de la CPU.

### ▼ Para añadir una unidad de disquete

#### **1. Apague el sistema.**

**Nota:** Consulte "Apagado del sistema" en la página 4.

#### **2. Instale la unidad de disquete.**

Si precisa información para la instalación, consulte la documentación que acompaña al hardware.

**3. Active la alimentación al sistema y utilice el comando boot -r en el nivel de prom de arranque.**

ok **boot -r**

El sistema configura automáticamente la nueva unidad de disquete.

Estará listo para montar la unidad de disquete. Consulte "Gestión de dispositivos de CD-ROM, DVD-ROM y disquete por Solaris" en la página 44.

# Tarjetas de memoria PCMCIA

Las tarjetas Personal Computer Memory Card International Association (PCMCIA) son dispositivos resistentes del tamaño de una tarjeta de crédito, y pueden ser instalados por el usuario. Las tarjetas PCMCIA pueden utilizarse de la misma manera que un disquete, pero la cantidad de datos que pueden almacenar es considerablemente superior.

Las tarjetas PCMCIA serie y de módem, suponen una forma conveniente de incorporar una funcionalidad de interfaz o módem/fax RS-232 a una SPARCstation. Estas tarjetas están disponibles en gran cantidad de establecimientos. Consulte con su proveedor SunService o el suministrador de la tarjeta PCMCIA para determinar si un determinado dispositivo es compatible con su SPARCstation.

## ▼ Para formatear una tarjeta de memoria PCMCIA

Antes de utilizar una tarjeta de memoria PCMCIA, es posible que sea necesario darle formato. Emplee la utilidad fdformat para formatear disquetes y tarjetas de memoria PCMCIA.

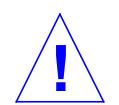

**Precaución:** El formateo elimina cualquier dato existente en la tarjeta (consulte la TABLA 4-1).

**1. Dé formato a la tarjeta de memoria PCMCIA con el comando** fdformat**:**

% **fdformat** *nombre\_dispositivo*

La tabla siguiente enumera las opciones disponibles para la utilidad fdformat.

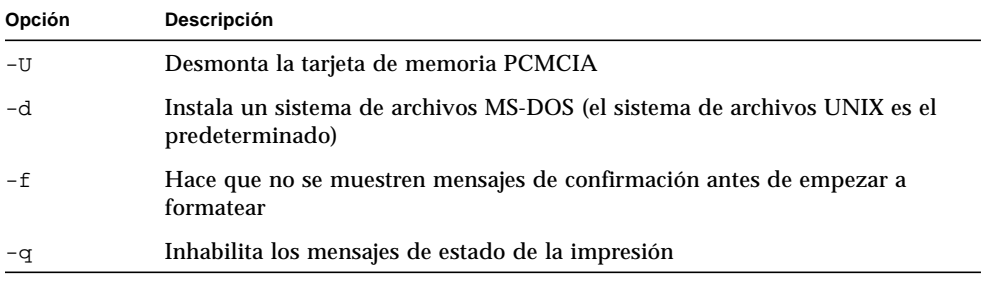

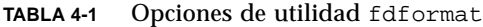

| Opción      | <b>Descripción</b>                                                                                        |
|-------------|----------------------------------------------------------------------------------------------------|
| $-x$        | Instala una etiqueta Solaris o un sistema de archivos MS-DOS; No formatea la<br>tarjeta de memoria PCMCIA |
| -b etiqueta | Especifica una etiqueta UNIX o MS-DOS en una tarjeta de memoria PCMCIA                                    |
| -t dos      | Instala un sistema de archivos MS-DOS (el sistema de archivos UNIX es el<br>predeterminado)               |
| -B nomarch  | Instala un cargador de arranque especial                                                                  |

**TABLA 4-1** Opciones de utilidad fdformat *(Continuación)*

**Nota:** No existe opción en la utilidad fdformat para la instalación de un sistema de archivos NEC-DOS en una tarjeta de memoria PCMCIA.

Si desea formatear una de ellas, deberá especificar un nombre de dispositivo para la misma; de lo contrario, la utilidad fdformat especificará automáticamente la unidad de disquete como dispositivo predeterminado.

El formato para el nombre de dispositivo de una tarjeta de memoria PCMCIA es /dev/rdsk/c*n*t*n*d*n*s*n* o /dev/dsk/c*n*t*n*d*n*s*n*. Por ejemplo, el nombre de dispositivo

/dev/dsk/c1t6d0s2, representa una tarjeta de memoria PCMCIA SRAM, con el número lógico de controlador de zócalo 1, el número de tecnología 6, y el número de segmento 2.

La TABLA 4-2 enumera las opciones de nombre de dispositivo disponibles para la utilidad fdformat.

| <b>Descripción</b>                                                                                   |
|----------------------------------------------------------------------------------------------------|
| Número decimal                                                                                       |
| Controlador n                                                                                        |
| Región tecnológica n<br>0x1 ROM, 0x2 OTPROM, 0x3 EPROM,<br>0x4 EEPROM, 0x5 FLASH, 0x6 SRAM, 0x7 DRAM |
| Región tecnológica en tipo n                                                                         |
| Segmento n                                                                                           |
|                                                                                                    |

**TABLA 4-2** Opciones de nombre de dispositivo de utilidad fdformat

**Nota:** Esta versión sólo soporta una partición para la tarjeta de memoria PCMCIA. Por consiguiente, el número de partición s*n* para el nombre de dispositivo, debe ser s2.

# Gestión de dispositivos de CD-ROM, DVD-ROM y disquete por Solaris

Este apartado describe el control de dispositivos de CD-ROM, DVD-ROM y disquete por el entorno operativo Solaris.

## Administración de volúmenes

La Gestión de volúmenes es un programa en el sistema operativo que automatiza la administración de unidades de CD-ROM, DVD-ROM y disquetes. Por ejemplo, en versiones anteriores de Solaris (Solaris 2.1 o anteriores), para montar y acceder a datos en un CD-ROM, era preciso llevar a cabo varios pasos de carácter administrativo (consulte "Comparación del montaje automático frente al manual" en la página 47).

En el entorno operativo Solaris, Gestión de volúmenes monta los CD-ROM, los DVD-ROM y los disquetes con sistemas de archivo en /cdrom/*nombre\_cdrom* y /floppy/*nombre\_disquete* respectivamente. También genera un registro de sistemas de archivo de DVD-ROM, CD-ROM y disquetes durante la sesión con la estación de trabajo (el rearranque borrará la base de datos interna de la memoria). Para visualizar el soporte insertado durante una sesión con la estación de trabajo, enumere /vol/dsk:

% ls /vol/dsk supp\_sol\_2\_8\_smcc unnamed\_cdrom unnamed\_floppy

Gestión de volúmenes utiliza el archivo de configuración /etc/vold.conf para determinar qué dispositivos administra. El archivo predeterminado /etc/ vold.conf contiene la información siguiente:

```
# @(#)vold.conf 1.22 99/02/24 SMI
#
# Volume Daemon Configuration file
#
# Database to use (must be first)
db db_mem.so
# Labels supported
label dos label_dos.so floppy
label cdrom label_cdrom.so cdrom
label sun label_sun.so floppy
# Devices to use
use cdrom drive /dev/rdsk/c*s2 dev_cdrom.so cdrom%d
use floppy drive /dev/rdiskette[0-9] dev floppy.so floppy%d
use pcmem drive /dev/rdsk/c*s2 dev_pcmem.so pcmem%d
forceload=true
# use rmscsi drive /dev/rdsk/c*s2 dev_rmscsi.so rmscsi%d
# Actions
insert /vol*/dev/fd[0-9]/* user=root /usr/sbin/rmmount
insert /vol*/dev/dsk/* user=root /usr/sbin/rmmount
eject /vol*/dev/fd[0-9]/* user=root /usr/sbin/rmmount
eject /vol*/dev/dsk/* user=root /usr/sbin/rmmount
notify /vol*/rdsk/* group=tty /usr/lib/vold/volmissing -p
# List of file system types unsafe to eject
unsafe ufs hsfs pcfs udfs
```
Antes de incorporar unidades de CD-ROM, DVD-ROM y disquete suplementarias a un sistema, actualice el archivo /etc/vold.conf incorporando los nuevos dispositivos a la lista "Devices to use". La sintaxis para una entrada "Devices to use" es:

use *dispositivo tipo especial objeto\_compartido nombresym opciones*

Cada elemento de variable en la línea de control de dispositivo, se define en la TABLA 4-3.

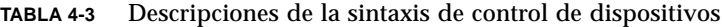

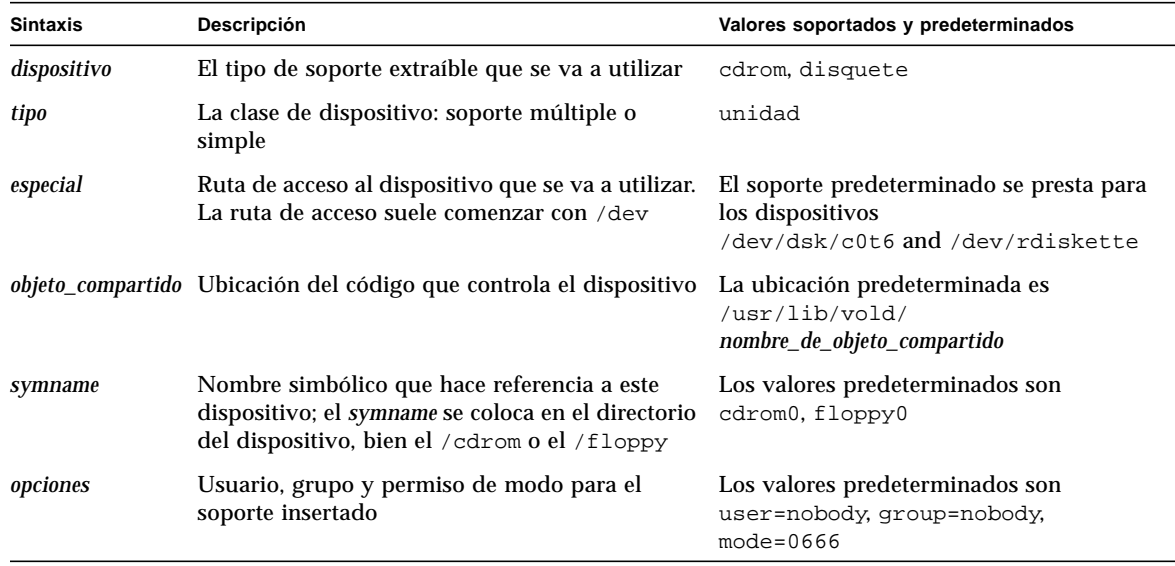

Tras actualizar el archivo /etc/vold.conf, conecte la unidad y vuelva a arrancar el sistema con un arranque de reconfiguración.

**Nota:** Si precisa información sobre el arranque del sistema en modalidades diferentes, consulte "Para arrancar tras conectar un periférico" en la página 64.

**Nota:** Gestión de volúmenes controla la ruta de acceso /dev/dsk/c0t6d0s2 a una unidad de CD-ROM o DVD-ROM y la ruta de acceso /dev/diskette a una unidad de disquete. El intentar acceder a una de estas unidades con estas rutas, produciría un mensaje de error.

**Nota:** Si precisa más información sobre la Administración de volúmenes, consulte *man Pages(4): File Formats* y la *System Administration Guide*.

## Comparación del montaje automático frente al manual

La FIGURA 4-1 compara los pasos del montaje manual (sin Administración de volúmenes) y el montaje automático (con la administración de volúmenes). La Administración de volúmenes lleva a cabo muchas de las tareas que eran precisas anteriormente para montar manualmente CDs y disquetes y trabajar con ellos.

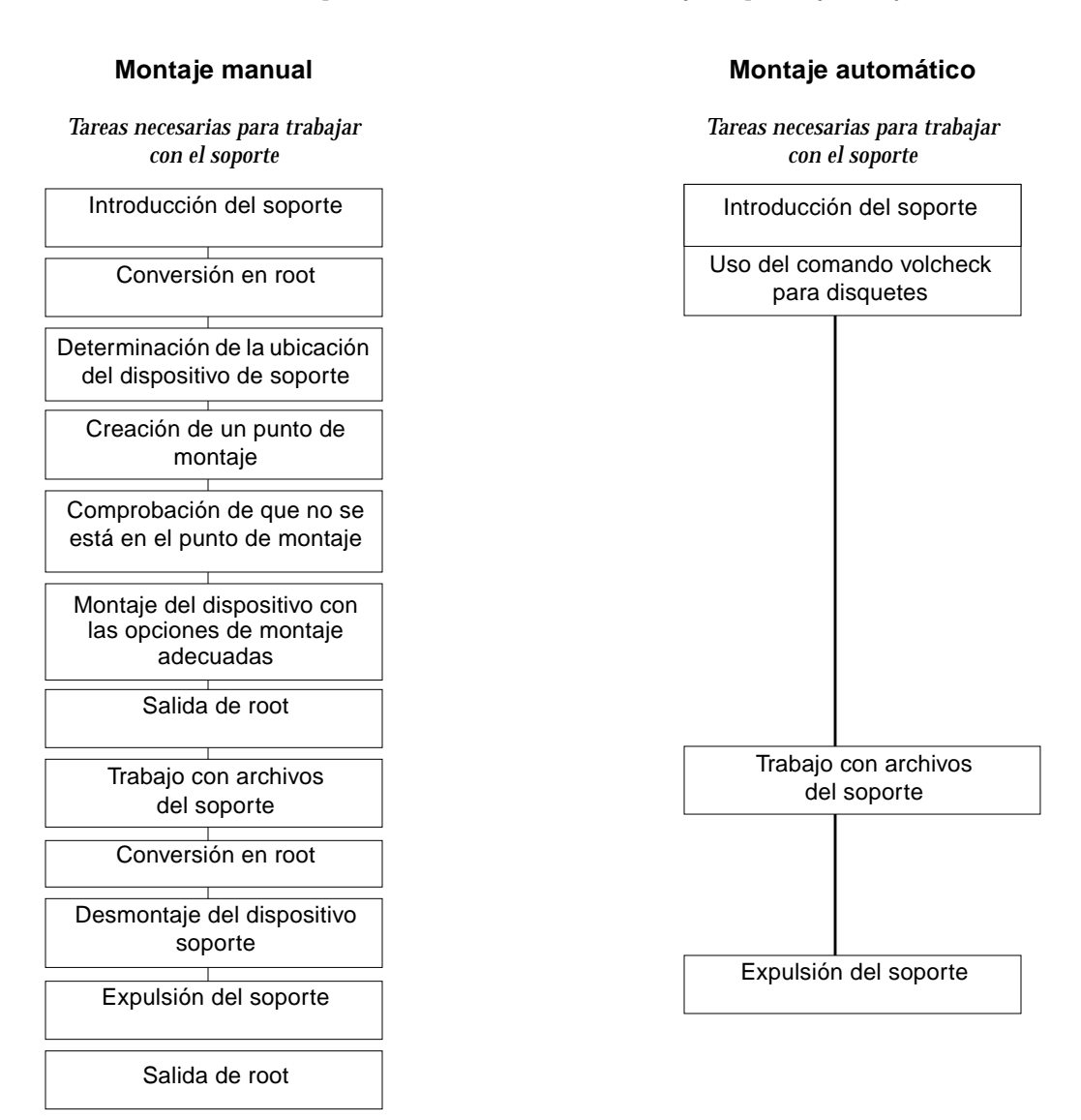

#### **FIGURA 4-1** Comparación entre montaje manual y automático

## Material de referencia para dispositivos de CD-ROM y de disquete

Los sistemas de archivo de CD-ROM y disquete se montan en ubicaciones predeterminadas por la Gestión de volúmenes al introducir el soporte. Consulte la TABLA 4-4 si precisa más información. Estos puntos de montaje sólo se crean y montan si existe ya un sistema de archivo residente en el disquete.

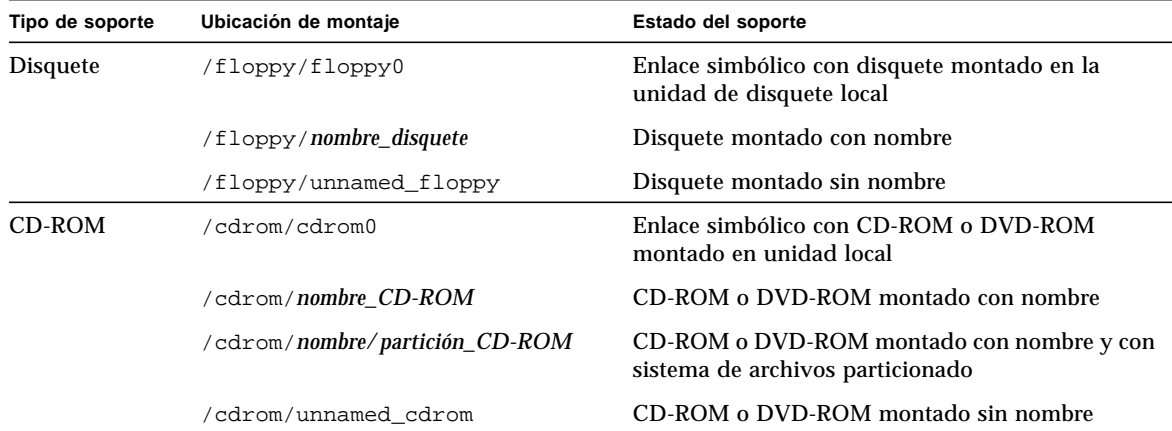

**TABLA 4-4** Puntos de montaje de sistema de archivos de CD-ROM y disquete

Para informar a la Administración de volúmenes que se ha introducido un disquete con el sistema de archivo en la unidad, utilice volcheck(1) para comprobar la existencia del disquete en la unidad. No es preciso utilizar este comando si se van a utilizar fdformat(1) o eject(1).

**Nota:** Si precisa más información sobre estos comandos, consulte *man Pages(1): User Commands* y *System Administration Guide*.

Si no existe sistema de archivos en el soporte, Gestión de volúmenes proporciona dispositivos de bloques y de caracteres en el sistema de archivos /vol. Consulte la TABLA 4-5 si precisa conocer la ubicación del soporte en disquete, DVD-ROM y CD-ROM en el sistema de archivos /vol.

**Nota:** Todas las versiones proporcionan un enlace simbólico en /vol/dev/ aliases.

**TABLA 4-5** Ubicaciones de soporte en CD-ROM y disquete en /vol sin sistema de archivos presente

|                 | Tipo de soporte Ubicación del dispositivo:                             | Estado del soporte                                                |
|-----------------|------------------------------------------------------------------------|-------------------------------------------------------------------|
| <b>Disquete</b> | /vol/dev/diskette0/unnamed floppy                                      | Disquete formateado sin nombre—acceso a<br>dispositivo de bloques |
|                 | /vol/dev/rdiskette0/unnamed_floppy                                     | Disquete formateado sin nombre—acceso a<br>dispositivo básico     |
|                 | /vol/dev/diskette0/unlabeled                                           | Disquete sin etiqueta—acceso a dispositivo de<br>bloques          |
|                 | /vol/dev/rdiskette0/unlabeled                                          | Disquete sin etiqueta—acceso a dispositivo básico                 |
| CD-ROM          | /vol/dev/dsk/c0t6d0/unnamed cdrom                                      | CD-ROM—acceso a dispositivo de bloques                            |
|                 | /vol/dev/rdsk/c0t6d0/unnamed cdrom                                     | CD-ROM—acceso a dispositivo básico                                |
| DVD-ROM         | /vol/dev/dsk/c0t6d0/unnamed cdrom                                      | DVD-ROM—acceso a dispositivo de bloques                           |
|                 | /vol/dev/rdsk/c0t6d0/unnamed_cdrom_DVD-ROM—acceso a dispositivo básico |                                                                   |

### Utilización de CDs y disquetes

La TABLA 4-6 muestra las distintas tareas que pueden llevarse a cabo con CDs y disquetes. Consulte la *System Administration Guide*, si precisa detalles.

| Tipo de soporte | <b>Tarea</b>                                              | Disponible desde el<br>gestor de archivos | Disponible desde la<br>línea de comandos |
|-----------------|-----------------------------------------------------------|-------------------------------------------|------------------------------------------|
| CD              | Cargar un CD                                              | Sí                                        | Sí                                       |
|                 | Examinar el contenido de un CD.                           | Sí                                        | Sí                                       |
|                 | Copiar información de un CD.                              | Sí                                        | Sí                                       |
|                 | Averiguar si un CD se sigue utilizando.                   | N <sub>0</sub>                            | Sí                                       |
|                 | Extraer un CD.                                            | Sí                                        | Sí                                       |
|                 | Acceder a los CD de otros sistemas.                       | No                                        | Sí                                       |
|                 | Poner los CDs locales a disposición de otros sistemas. No |                                           | Sí                                       |

**TABLA 4-6** Operaciones que pueden realizarse con DVDs, CDs y disquetes

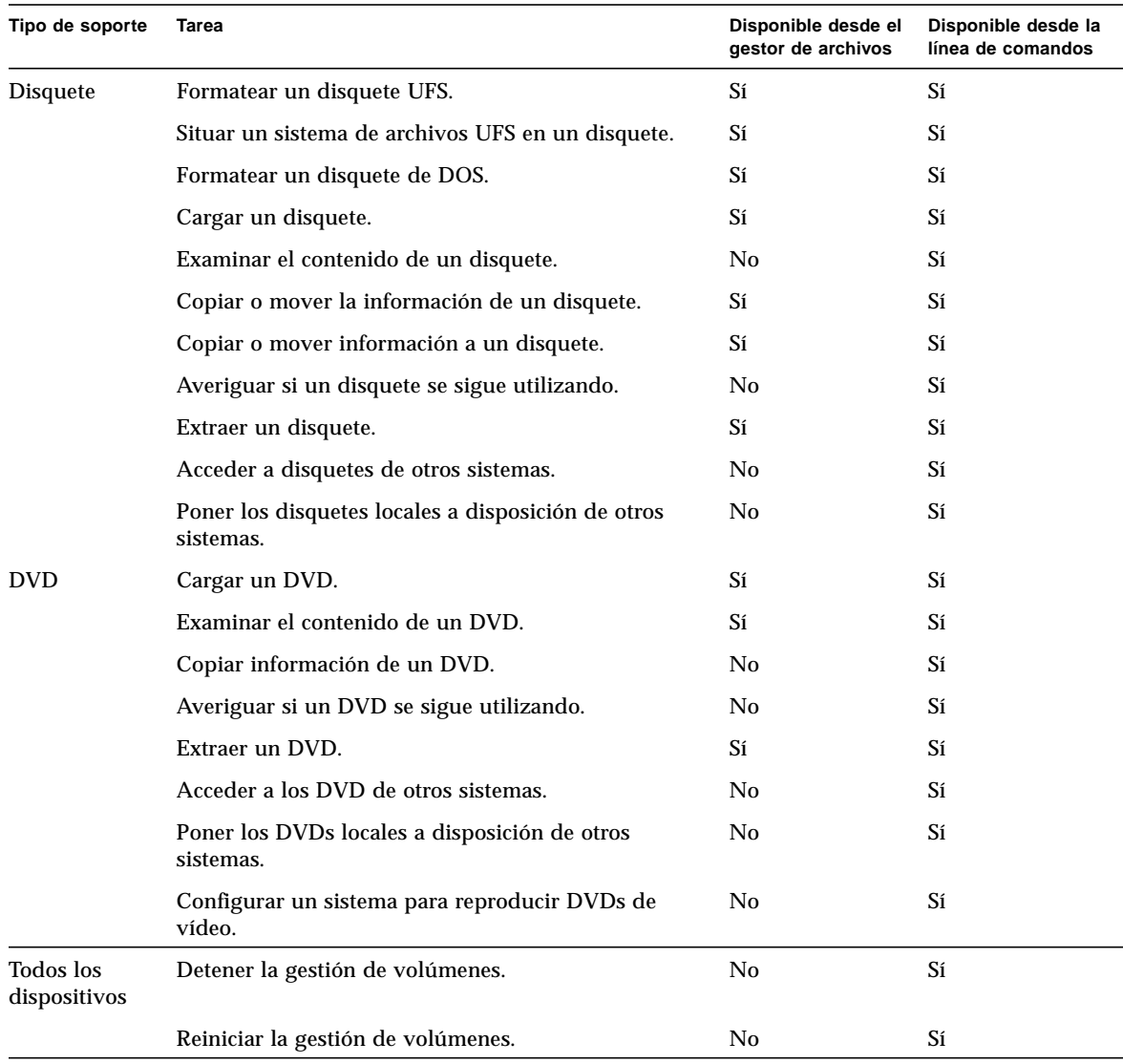

#### **TABLA 4-6** Operaciones que pueden realizarse con DVDs, CDs y disquetes *(Continuación)*

# Configuración de placas opcionales

Este capítulo describe la configuración de placas opcionales empleando el entorno de software Solaris™.

El capítulo contiene la información siguiente:

- "Placas opcionales" en la página 51
- "Requisitos" en la página 52
- "Para añadir una tarjeta de opción" en la página 52

## Placas opcionales

Los sistemas Sun admiten gran diversidad de placas. Las placas de opción constituyen el medio de incorporar opciones a un sistema con la facilidad que supone el *plug and play*.

Los tipos de opción que pueden añadirse a un sistema son demasiado numerosos para que puedan figurar aquí, pero entre los más comunes están:

- Interfaces periféricas como SCSI, IDE, y Adaptadores de sistema de canal de fibra
- Memorias intermedias de trama para la admisión de vídeo y gráficos
- Interfaces de comunicaciones y redes
- Tarjetas de extensión de bus

El *tipo* de tarjeta de opción que se incorpora al sistema, depende del bus en él instalado. Los sistemas actuales cuentan con buses SBus o PCI, y precisan las tarjetas de opción correspondientes. Asimismo, algunas tarjetas de opción de memoria intermedia de trama, se conectan directamente con el bus UPA.

# Requisitos

Antes de empezar a configurar el entorno operativo para una tarjeta nueva, deberá:

- Instalar el software Solaris
- Apagar el sistema y los periféricos ya conectados, como se describe en "Apagado" del sistema" en la página 4.

**Nota:** Si no siguió los procedimientos en"Apagado del sistema" en la página 4, es posible que el sistema operativo no reconozca la nueva tarjeta.

## Para añadir una tarjeta de opción

#### **1. Apague el sistema.**

Consulte "Apagado del sistema" en la página 4.

#### **2. Determine el esquema de selección de dirección de la placa.**

En la mayoría de los casos, la placa queda direccionada al conectarla. La dirección se basará en el conector al que se conecte.

**Nota:** Si precisa más información, consulte la documentación adjunta al software.

#### **3. Configure cualquier puente o interruptor que requiera valores distintos.**

Por ejemplo, si el sistema cuenta con un SBus y está añadiendo una tarjeta Ethernet, quizá deba cambiar un puente de la tarjeta relacionado con la Prueba de integridad del enlace (Link Integrity Test).

#### **4. Instale la tarjeta.**

La información sobre la instalación la encontrará en la documentación que acompaña al hardware.

#### **5. Encienda la alimentación del sistema y los dispositivos periféricos.**

En la mayor parte de los casos, se arrancará así el sistema. Si está presente el archivo /reconfigure (como se describe en "Para preparar el sistema" en el Capítulo 1), el sistema operativo iniciará automáticamente los controladores de dispositivo

adecuados para la nueva tarjeta. Si no existe archivo /reconfigure, podrá conseguir el mismo efecto realizando un boot  $-r$ . Consulte el Apéndice B, "Arranque del sistema", si precisa más información.

**6. Si desea que se muestre una lista con todos los dispositivos presentes en el sistema, utilice el comando** prtconf **en la forma que se muestra:**

```
example# prtconf | grep -v not
System Configuration: Sun Microsystems sun4u
Memory size: 128 Megabytes
System Peripherals (Software Nodes):
SUNW,Ultra-5_10
     options, instance #0
    pci, instance #0
        pci, instance #0
             ebus, instance #0
                 power, instance #0
                 se, instance #0
                 su, instance #0
                 su, instance #1
                 fdthree, instance #0
             network, instance #0
             ide, instance #0
                 dad, instance #0
                 sd, instance #2
         pci, instance #1
     SUNW,ffb, instance #0 (tarjeta instalada aquí)
pseudo, instance #0
```
# Direccionamiento SCSI

El alcanzar la dirección de periférico adecuada, depende del *tipo* de subsistema periférico con que se cuenta. Los sistemas Sun admiten una gran diversidad de subsistemas periféricos, como:

- SCSI Interfaz para pequeños sistemas de computación (que figura en este apéndice)
- IDE Integrated Drive Electronics (Electrónica de unidades integradas)
- SOC Serial optical controller (Controlador óptico en serie)
- IPI Intelligent Peripheral Interface (Interfaz de periférico inteligente)

Consulte la documentación que acompaña al hardware para determinar el tipo de subsistema periférico con que cuenta.

Este capítulo describe los conceptos de direccionamiento para el subsistema periférico SCSI.

# Subsistema SCSI

Para entender cómo direccionar y acceder a un dispositivo SCSI, es preciso comprender cómo está conectado el dispositivo al sistema. La sección siguiente describe cómo se conectan los sistemas SCSI a un sistema determinado.

El diagrama de bloques siguiente, representa un subsistema SCSI típico, así como la forma en que está conectado al sistema.

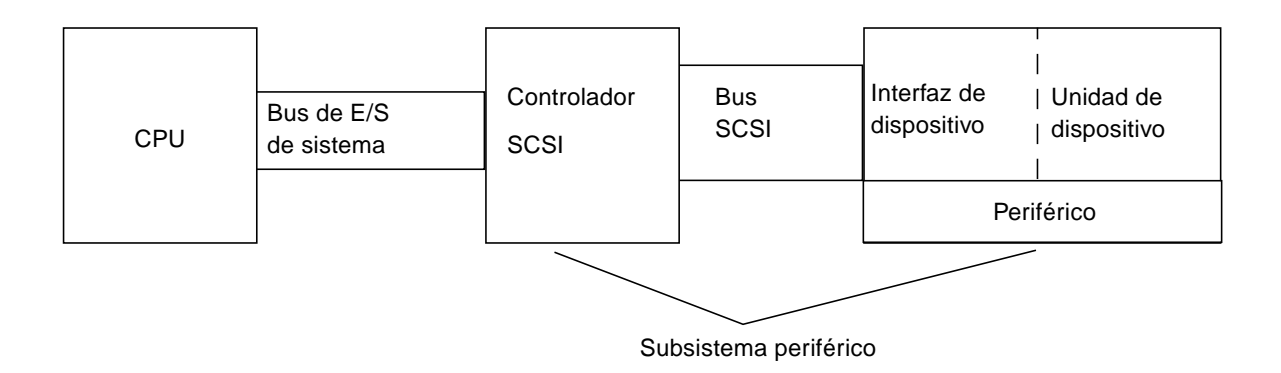

- La CPU es la unidad central de proceso del sistema.
- El bus de E/S del sistema– es inherente al diseño del sistema. Puede tener un sistema con PCI, SBus, VME, o una combinación de ellos.
- El controlador SCSI interpreta las señales eléctricas entre el bus de E/S del sistema y el bus SCSI. Si precisa más información, consulte "Controlador SCSI" más adelante.
- Bus SCSI es la ruta de acceso del controlador SCSI a la interfaz de dispositivo.
- Interfaz de dispositivo interpreta las señales eléctricas entre el bus SCSI y el dispositivo. Suele estar incorporado en la unidad de dispositivo.
- Unidad de dispositivo es el periférico en sí, como puede ser un dispositivo de disco, cinta o CD-ROM. Una unidad de dispositivo con interfaz incorporado conforma la totalidad del periférico.
- Controlador de dispositivo (no se muestra) es el software que permite al sistema operativo comunicarse con el dispositivo.

La combinación de controlador SCSI, bus SCSI, interfaz de dispositivo y unidad de dispositivo, conforma el *subsistema periférico*. Todas estas entidades deben estar diseñadas y configuradas para trabajar de manera conjunta.

# Controlador SCSI

Un controlador SCSI (denominado en ocasiones *sistema SCSI*) se proporciona de dos formas; como conjunto de circuitos incorporados a la placa lógica principal (placa de la CPU), que se denomina a menudo interfaz "en placa"; o incorporada a un sistema a través de una tarjeta enchufada al bus de E/S del sistema.

<span id="page-74-0"></span>Si está incorporando una tarjeta controladora SCSI a un sistema, deberá añadir una que se corresponda con su tipo de bus *de E/S del sistema*.

Normalmente, su proveedor le facilitará la tarjeta de interfaz adecuada que se adapte al bus de E/S del sistema y al tipo de interfaz que requiera el dispositivo periférico. Muchos sistemas cuentan con soporte SCSI incorporado, por lo que no es preciso instalar tarjetas suplementarias.

Si no necesita instalar tarjeta controladora SCSI, y se trata de una tarjeta SBus o PCI, la tarjeta se direccionará automáticamente basándose en el orden y el conector con el que está vinculada. Consulte Capítulo 5, "Configuración de placas opcionales", si precisa más información.

# Esquemas de selección de dirección SCSI

Para configurar las unidades de disco, cinta y CD-ROM, es preciso entender el *esquema de selección de dirección* que utiliza el sistema con que se cuenta. Los esquemas de selección de dirección para unidades de disco, varían con respecto a los esquemas de selección de dirección para unidades de cinta. Esta sección trata de los esquemas de selección de dirección SCSI para distintos tipos de dispositivos periféricos.

### Direcciones y nombres de dispositivo

El software Solaris identifica los periféricos a través de una serie de direcciones y nombres de dispositivo:

- Dirección ID de destino es una dirección establecida por el usuario o el instalador en el interfaz del dispositivo.
- Nombre de dispositivo físico se asigna al firmware del sistema basándose en su conexión física con el sistema.
- Nombre de dispositivo lógico se asigna con el sistema operativo cuando se instala el periférico.

## Métodos de direccionamiento de ID de destino

La ID de destino es una dirección establecida en la interfaz del dispositivo (disco, cinta o CD-ROM). Existen tres métodos de establecer esta dirección:

- Puentes se consigue una dirección colocando puentes sobre derivaciones. De esta forma, se direccionan dispositivos de CD-ROM internos. Si el dispositivo precisa la instalación de puentes, consulte la documentación que se haya entregado junto con el dispositivo.
- Interruptor se utiliza cuando un dispositivo se encuentra en un recinto externo (un recinto distinto al bastidor del sistema).
- Conector único Los dispositivos con conector único, reciben datos, alimentación *e* información de dirección a través de un solo conector. Los dispositivos de este tipo reciben direccionamiento automáticamente cuando se instalan. Este es el método más frecuente de direccionamiento de unidades de disco Sun en la actualidad.

## *La determinación de la ID de destino correcto para un dispositivo, depende de varias condiciones:*

- El método de direccionamiento de destino (arriba descrito) empleado por el dispositivo.
- Las direcciones existentes en la interfaz Todos los dispositivos deben contar con una ID de destino propia y única.
- El tipo de dispositivo algunos tipos de dispositivo, como las unidades de CD-ROM y las de cinta, son identificadas por el sistema operativo con mayor facilidad cuando cuentan con ciertas direcciones. Consulte la tabla inferior:

| Orden de<br>dispositivo | Destinos en<br><b>CD-ROM</b> | Destino en<br>cinta | Destino en disco<br>(Sistemas Ultra & Enterprise) | Destino en disco<br>(Sistemas anteriores a Ultra) |
|-------------------------|------------------------------|---------------------|---------------------------------------------------|---------------------------------------------------|
| 1 <sup>0</sup>          | 6                            | 4                   | $\bf{0}$                                          | 3                                                 |
| $2^{\degree}$           |                              | $\overline{5}$      |                                                   |                                                   |
| 3 <sup>0</sup>          |                              |                     | 2                                                 | 2                                                 |
| 4 <sup>0</sup>          |                              |                     | 3                                                 | $\mathbf{0}$                                      |
| $5^{\degree}$           |                              |                     | 4                                                 | 4                                                 |
| $6^{\circ}$             |                              |                     | 5                                                 | 5                                                 |
| 70                      |                              |                     | 6                                                 | 6                                                 |

**TABLA A-1** Direcciones de destino SCSI

**Nota:** Algunos controladores SCSI admiten 7 dispositivos, mientras que otros admiten un total de 15 (aunque debe tenerse en cuenta su influencia en la E/S). Si están conectados 15 dispositivos, las ID de destino de disco válidas serán 0 a 14.

**Nota:** No es posible tener dos dispositivos con una misma ID de destino en el mismo controlador SCSI. No obstante, las ID pueden volverse a utilizar con controladores SCSI distintos.

## Nombres de dispositivo físico

El firmware del sistema es el que asigna el nombre de dispositivo físico. Este nombre se expresa a manera de ruta de acceso. El nombre de ruta de acceso describe la ubicación del dispositivo con respecto a la CPU. En el caso de los dispositivos SCSI, la ID de destino forma parte de este nombre de dirección.

Una vez que el firmware ha asignado los nombres de dispositivo físico, se copian archivos especiales que reflejan los nombres de dispositivo físico en el directorio /devices. Sucede así cuando se arranca el sistema con la opción de reconfiguración (boot  $-r$ , o bien cuando existe el archivo / $r$ econfigure y se arranca el sistema).

#### Ejemplo para disco:

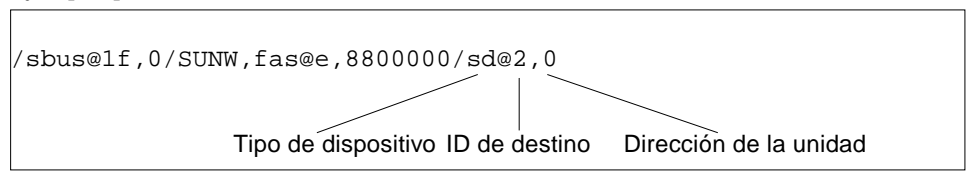

#### Ejemplo para CD-ROM:

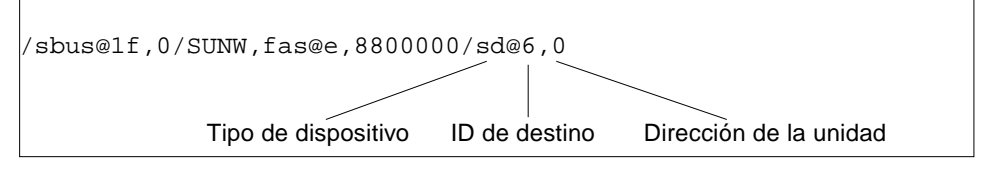

#### Ejemplo para cinta:

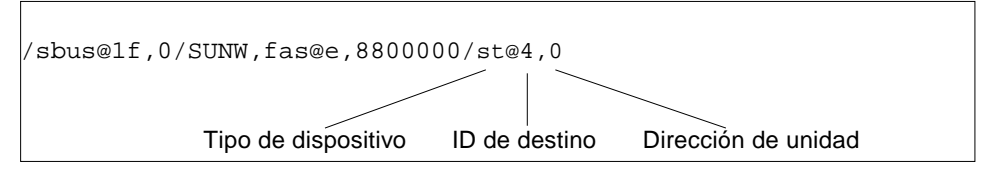

## Nombres de dispositivo lógico

El sistema operativo crea el nombre de dispositivo lógico cuando se instala el periférico por vez primera y se arranca con la opción de reconfiguración. Los nombres de dispositivo lógico se encuentran en el directorio /dev. Un nombre de dispositivo lógico es un archivo que está enlazado de manera simbólica con el nombre de dispositivo físico (nombres en el directorio /devices). El nombre de archivo refleja la dirección y la conexión física del dispositivo con el sistema. El nombre de dispositivo lógico es la dirección que se utiliza al trabajar con el dispositivo.

Los nombres de dispositivo lógico para unidades de disco se crean en la manera siguiente:

**/dev/**[**r**]**dsk/c***n***t***n***d***n***s***n*

- **c***n* es el número de controlador (o interfaz) como, por ejemplo, c0, c1, c2, y así sucesivamente. Los números de controlador se asignan de manera lógica en orden secuencial. c0 representa a menudo a un controlador SCSI incorporado.
- **t***n* es la ID de destino del dispositivo, como t0, t1, t2, t3 y así sucesivamente.
- **d***n* es el número de dispositivo (a menudo denominado LUN). Refleja la dirección real de la unidad. Suele ser d0 para la mayoría de discos SCSI, ya que sólo está conectado un disco al controlador de destino (interfaz de dispositivo).
- **s***n* es el número de segmento que representa una partición o *segmento* de un disco. Los números válidos son del 0 al 7.

**Nota:** No aplique la explicación anterior a aquellos discos que formen parte de una matriz SPARCstorage (un dispositivo conectado a una tarjeta SOC). Los discos en una matriz SPARCstorage cuentan con nombres de dispositivo lógico con el mismo **/dev/**[**r**]**dsk/c***n***t***n***d***n***s***n*; no obstante, se interpretan de manera distinta.

Los nombres de dispositivo lógico de las unidades de disco se crean en dos subdirectorios en el directorio /dev; rdsk y dsk. Al utilizar nombres de dispositivo lógico con distintos comandos, es preciso utilizar el adecuado de /dev/rdsk o /dev/dsk dependiendo de si el comando utiliza una interfaz de dispositivo básica (o de carácter), o una interfaz de dispositivo de bloques. La distinción se establece basándose en la manera en que se leen los datos del dispositivo:

- Interfaz de dispositivo básico Un dispositivo *básico* transfiere datos carácter a carácter en la cantidad de datos exacta que se necesita para una tarea determinada. Utilice el nombre de dispositivo lógico del directorio /dev/rdsk.
- Interfaz de dispositivo de bloques Un dispositivo *de bloques* transfiere datos en cantidades predeterminadas, a menudo desde una memoria intermedia de la que se leen grandes bloques de datos a un mismo tiempo. Utilice el nombre de dispositivo lógico del directorio /dev/dsk.

En general, existen tres comandos que necesitan dispositivo de bloques: mount, umount, y df. La mayor parte de los restantes comandos funcionan mejor cuando se utiliza el dispositivo básico. Si no está seguro de si un comando necesita que se utilice /dev/dsk o /dev/rdsk, revise la página del comando man correspondiente a ese comando.

Los nombres de dispositivos lógicos de CD-ROM se crean siguiendo el mismo esquema que las unidades de disco (ver más arriba). El siguiente es un ejemplo de nombre de dispositivo lógico CD-ROM:

**/dev/rdsk/c***n***t6d***n***s***n*

Ejemplo de nombre de dispositivo lógico de cinta SCSI:

**/dev/rmt/0**

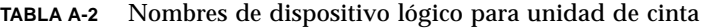

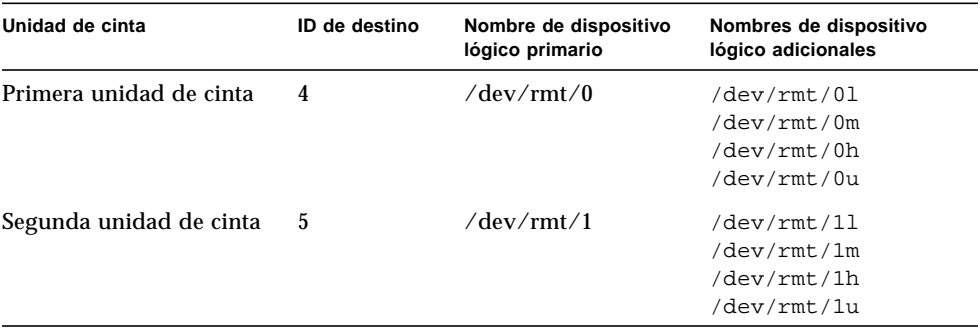

Para la mayoría de operaciones con cinta, es preciso utilizar el nombre de dispositivo lógico *primario*, ya que la unidad de cinta utilizará sus características predeterminadas óptimas. No obstante, si desea especificar un comportamiento de unidad de cinta concreto, añada una letra (hasta tres letras) al nombre de dispositivo lógico como sigue:

- Añada una letra al número de unidad para especificar una *densidad de cinta* donde h es alta,  $m$  es media,  $l$  es baja y u es ultra. No todas las unidades de cinta admiten todas las densidades. Si no está seguro, especifique la densidad más alta.
- Añada una b al número de unidad para especificar el *comportamiento BSD*. Esto significa que, al leer más allá de la marca de final de archivo, devolverá el primer registro del archivo siguiente. Es conveniente actuar así si la cinta va a leerse en un sistema BSD UNIX.
- Añada una n al número de unidad para especificar que *no se rebobine*; de lo contrario, la cinta se rebobinará al acabar la operación de grabación.

■ Añada una c para especificar el modo de compresión. Hay unidades donde el modo de compresión ya está incorporado en algunos de los códigos de densidad de datos y la adición de la c es redundante.

Las combinaciones de nombre de cinta válida se muestran en la tabla inferior. Si trabaja con la segunda unidad de cinta, utilice un 1 en lugar de un 0.

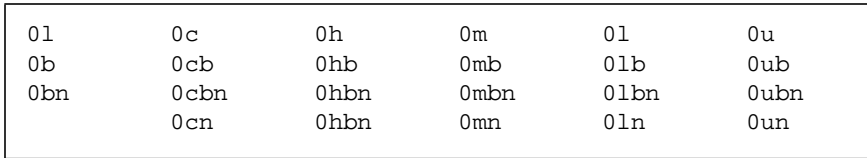

# Arranque del sistema

Este apéndice describe la forma de arrancar el sistema en distintas modalidades.

<span id="page-80-0"></span>Si un sistema está desactivado, al encenderlo se inicia la secuencia de arranque multiusuario. Consulte más adelante los procedimientos de arranque a distintos estados a partir del indicador ok.

- "Para cambiar al indicador ok" en la página 63
- "Para arrancar tras conectar un periférico" en la página 64
- "Para arrancar de manera automática" en la página 64
- "Para arrancar en estado multiusuario (Estado inic 3)" en la página 65
- "Para arrancar en estado monousuario (Nivel de ejecución S)" en la página 65
- "Para arrancar de manera interactiva" en la página 66
- "Para detener el proceso de arranque" en la página 67

# Para cambiar al indicador ok

Si el sistema está detenido, el indicador en el nivel de PROM es ok.

**1. Éste es un ejemplo de un sistema que está detenido y se encuentra en el nivel de prom de arranque:**

ok

# Para arrancar tras conectar un periférico

El arranque del sistema para reconocer cualquier dispositivo periférico de reciente instalación suele hacerse tras:

- Apagar el sistema operativo
- Encender el sistema
- Interrumpir el proceso de arranque
- Cuando el proceso de abrir arranque no está configurado para un arranque automático.
- **1. Arranque el sistema para reconocer todos los periféricos recién instalados escribiendo el comando** boot -r**:**

ok **boot -r**

**Nota:** El comando boot -r incorpora los periféricos recién instalados si no se aplicó el comando touch /reconfigure explicado en "Apagado del sistema" en la página 4.

# Para arrancar de manera automática

El arranque automático resulta tan fácil como el encendido del sistema. El sistema carga automáticamente el sistema operativo, reconoce todos los dispositivos conectados y arranca en el modo multiusuario.

**Nota:** Para arrancar automáticamente, la PROM de apertura de arranque debe estar configurada para el arranque automático.

**1. Para establecer la PROM de arranque automático para que el sistema arranque automáticamente, escriba lo siguiente ante el indicador** ok**:**

```
ok setenv auto-boot? true
ok reset
```
Para evitar que el sistema arranque una vez encendido, establezca el parámetro auto-boot como false.

**Nota:** En los casos en que haya agregado hardware y no haya ejecutado aún el comando touch /reconfigure, puede que el sistema no configure automáticamente los nuevos dispositivos. Ejecute el comando boot  $-r$  en el nivel de prom de arranque (indicador ok). Consulte "Apagado del sistema" en la página 4 para obtener más información.

# Para arrancar en estado multiusuario (Estado inic 3)

El arranque en estado multiusuario suele llevarse a cabo tras detener el sistema o realizar algún tipo de tarea de mantenimiento de hardware. Este es el nivel de arranque predeterminado, en el que están disponibles todos los recursos, y los usuarios pueden registrarse en el sistema.

**1. Arranque en el nivel de ejecución 3 escribiendo el comando** boot**:**

ok **boot**

Se iniciará el procedimiento de arranque automático, mostrándose una serie de mensajes de inicio. El sistema se iniciará en estado multiusuario.

# Para arrancar en estado monousuario (Nivel de ejecución S)

El arranque en estado monousuario suele emplearse para realizar algún tipo de tarea de mantenimiento del sistema, como puede ser una copia de seguridad. En este nivel, sólo se montan algunos sistemas de archivo, y los usuarios no pueden registrarse en el sistema.

**1. Arranque en el nivel de ejecución S utilizando el comando** boot -s**:**

ok **boot –s**

El sistema arranca en estado monousuario y pide la contraseña root:

```
INIT: SINGLE USER MODE
Type Ctrl-d to proceed with normal startup,
(or give root password for system maintenance): xxxxxxx
```
- **2. Introduzca la contraseña de usuario root.**
- **3. Para que el sistema arranque en estado multiusuario tras la realización de la tarea de mantenimiento del sistema, pulse Control-D.**

# Para arrancar de manera interactiva

Es posible arrancar de manera interactiva para introducir un cambio temporal en el archivo de sistema o el núcleo. El arranque interactivo permite comprobar los cambios y recuperar con facilidad si se produce algún problema.

Este procedimiento da por sentado que el sistema ya está apagado.

**1. Arranque el sistema de forma interactiva escribiendo:**

ok **boot -a**

#### **2. Responda a los indicadores del sistema según se describe en la tabla inferior.**

<span id="page-84-6"></span><span id="page-84-0"></span>

| Si el sistema muestra                                                                             | Lleve a cabo lo siguiente                                                                                                    |  |
|---------------------------------------------------------------------------------------------------|----------------------------------------------------------------------------------------------------|--|
| Enter filename [kernel/unix]:                                                                     | Proporcione el nombre de otro núcleo que<br>pueda utilizarse para el arranque.<br>O pulse Intro para utilizar el núcleo<br>predeterminado (kernel/unix).                                |  |
| Name of system file [/etc/system]:                                                                | Proporcione el nombre de un archivo de<br>sistema alternativo y pulse Intro.<br>O pulse Intro para utilizar el archivo<br>predeterminado /etc/system.                                   |  |
| Name of default directory for<br>modules [/kernel /usr/kernel]:                                   | Proporcione una ruta de acceso alternativa<br>para el directorio de módulos y pulse Intro.<br>O pulse Intro para utilizar la ruta de acceso<br>al directorio de módulos predeterminada. |  |
| root filesystem type [ufs]:                                                                       | Pulse Intro para utilizar el tipo de sistema de<br>archivos raíz predeterminado: UFS para<br>arranque del disco local o NFS para clientes<br>sin disco.                                 |  |
| Enter physical name of root device<br>$\frac{1}{2}$ /sbus@1, f8000000/esp@0,800000/<br>sd@3,0:a]: | Proporcione un nombre de dispositivo<br>alternativo y pulse Intro.<br>O pulse Intro para utilizar el nombre físico<br>predeterminado del dispositivo raíz.                              |  |

**TABLA B-1** Pasos en el procedimiento de arranque interactivo

# <span id="page-84-7"></span>Para detener el proceso de arranque

<span id="page-84-5"></span><span id="page-84-1"></span>En algunos momentos, quizá tenga que detener el proceso de arranque. La secuencia de teclas específica dependerá del tipo de teclado. Consulte el Paso 1 más abajo.

#### **1. Introduzca la secuencia de teclas para su sistema.**

<span id="page-84-4"></span>Utilice una de las combinaciones de secuencias de teclas siguientes:

- <span id="page-84-3"></span>■ Stop-A(teclados de tipo-5)
- <span id="page-84-2"></span>■ L1-A(teclados de tipo-4)
- Tecla Break (sólo terminales TTY)

Se muestra entonces en pantalla el indicador de comando de modo supervisión:

ok

**2. Para sincronizar los discos, escriba:**

ok **sync**

- **3. Cuando vea el mensaje** syncing file systems. . .done **, pulse de nuevo la secuencia de teclas de abandono para su sistema (Paso 1).**
- **4. Escriba el comando** boot **adecuado para reiniciar el proceso de arranque.**

# Índice

#### **SYMBOLS**

/etc/vold.conf [actualización, 45](#page-62-0) [predeterminado, 45](#page-62-0)

## **A**

Administrador de medios extraíbles, 37 Administrador de volúmenes [incorporación de dispositivos nuevos, 45](#page-62-1) [apagado de un sistema, 4](#page-17-0) con halt[, 4](#page-18-0) con init[, 4](#page-18-1) con reboot[, 4](#page-18-2) con shutdown[, 4](#page-18-3) apagado del sistema, 3 [archivo de sistema, x86, 66](#page-84-0) arranque abandonar, 67 en estado monousuario, SPARC, 65 en estado multiusuario, SPARC, 65 [interrupción, SPARC, 67](#page-84-1) arranque interactivo, SPARC, 66

### **B**

bus periférico [Sbus, 57](#page-74-0) [VMEbus, 57](#page-74-0) [bus VME, 57](#page-74-0)

## **C**

[CD-R, 40](#page-57-0) [CD-RW, 40](#page-57-0) cdrw[, comando, 40](#page-57-1) comando cdrw[, 40](#page-57-1) cpio, 31 dd, 32 tar, 35 ufsdump, 32 ufsrestore, 33 comandos de copia de seguridad, 30 comprobación del entorno operativo, 2 [configuración del sistema, placa, 52](#page-69-0) [controlador de dispositivo, 7](#page-22-0) cpio, comando, 31

### **D**

dd, comando, 32 [detención de un sistema, 4](#page-17-0) con halt[, 4](#page-18-0) con init[, 4](#page-18-1) con reboot[, 4](#page-18-2) con shutdown[, 4](#page-18-3) dirección [de dispositivo, placa, 52](#page-69-0) selección, 57 [placa, 52](#page-69-1) [unidad de CD-ROM, 27,](#page-44-0) [39](#page-56-0)

### **E**

[estado init, 5](#page-18-4) estado multiusuario, arranque en SPARC, 65

### **I**

[ID de destino SCSI, 7,](#page-21-0) [9](#page-24-0) [indicador, PROM, 63](#page-80-0) interrupción [Break, 67](#page-84-2) [L1-a, 67](#page-84-3) [Stop-a, 67](#page-84-4)

#### **L**

L1-A[, comando, 67](#page-84-5)

#### **M**

monousuario arranque en SPARC, 65 [volver al estado multiusuario, SPARC, 65](#page-83-0) [montaje de un CD-ROM, 39,](#page-56-1) [40,](#page-57-2) [41](#page-58-0)

#### **P**

[placa, selección de dirección, 52](#page-69-2) predeterminado archivo de sistema (/etc/system[\), x86, 66](#page-84-0) [ruta de acceso al directorio de módulos x86, 66](#page-84-6) [tipo de sistema de archivos raíz, x86, 66](#page-84-7) probe-scsi[, comando, 7,](#page-21-1) [9](#page-24-1)

[PROM, indicador, 63](#page-80-0)

### **R**

[rearrancado de un sistema, 4](#page-18-2) [ruta de acceso al directorio de módulos](#page-84-6) predeterminada, x86, 66

## **S**

[SBus, 57](#page-74-0) [sistema de archivos, raíz predeterminado x86, 66](#page-84-7) [sistema de ficheros, 47](#page-65-0) Stop-A[, comando, 67](#page-84-5)

### **T**

tar, comando, 35 [Tecla Break, 67](#page-84-5) tensado de un cartucho de cinta, 29 touch/reconfigure[, comando, 8](#page-22-1)

## **U**

ufsdump, comando, 32 ufsrestore, comando, 33 uname -rs[, comando, 2](#page-15-0) [unidad de CD-ROM, puntos de montaje, 47](#page-65-1) unidad de cinta, visualización del estado, 28

### **V**

vol[, sistema de archivos, 47](#page-65-0) volcheck[, utilización, 47](#page-65-2)